# Gymnase de Burier

# **La lumière s'éteint-elle dans le frigo ?**

**Étude d'un bus en vue d'acquisition de données**

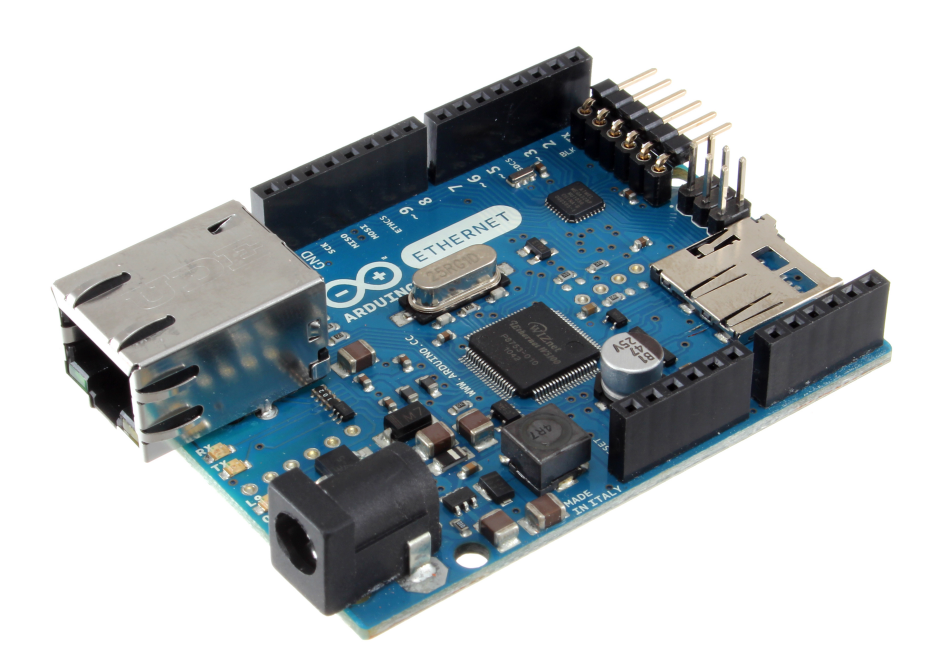

Blonay, le 13 novembre 2012 Nathanaël Restori, 2M6

# **Remerciements**

Je tiens à remercier M. Salanon pour ses conseils, son aide et pour m'avoir suivi tout au long de ce TM et M. Gelsomino pour m'avoir permis de le réaliser. Je remercie aussi mes parents et ma sœur pour leur aide et leur relecture.

Image de couverture par « oomlout », sous licence *Creative Commons Attribution-Share Alike 2.0 Generic (CC BY-SA 2.0)*.

# **Table des matières**

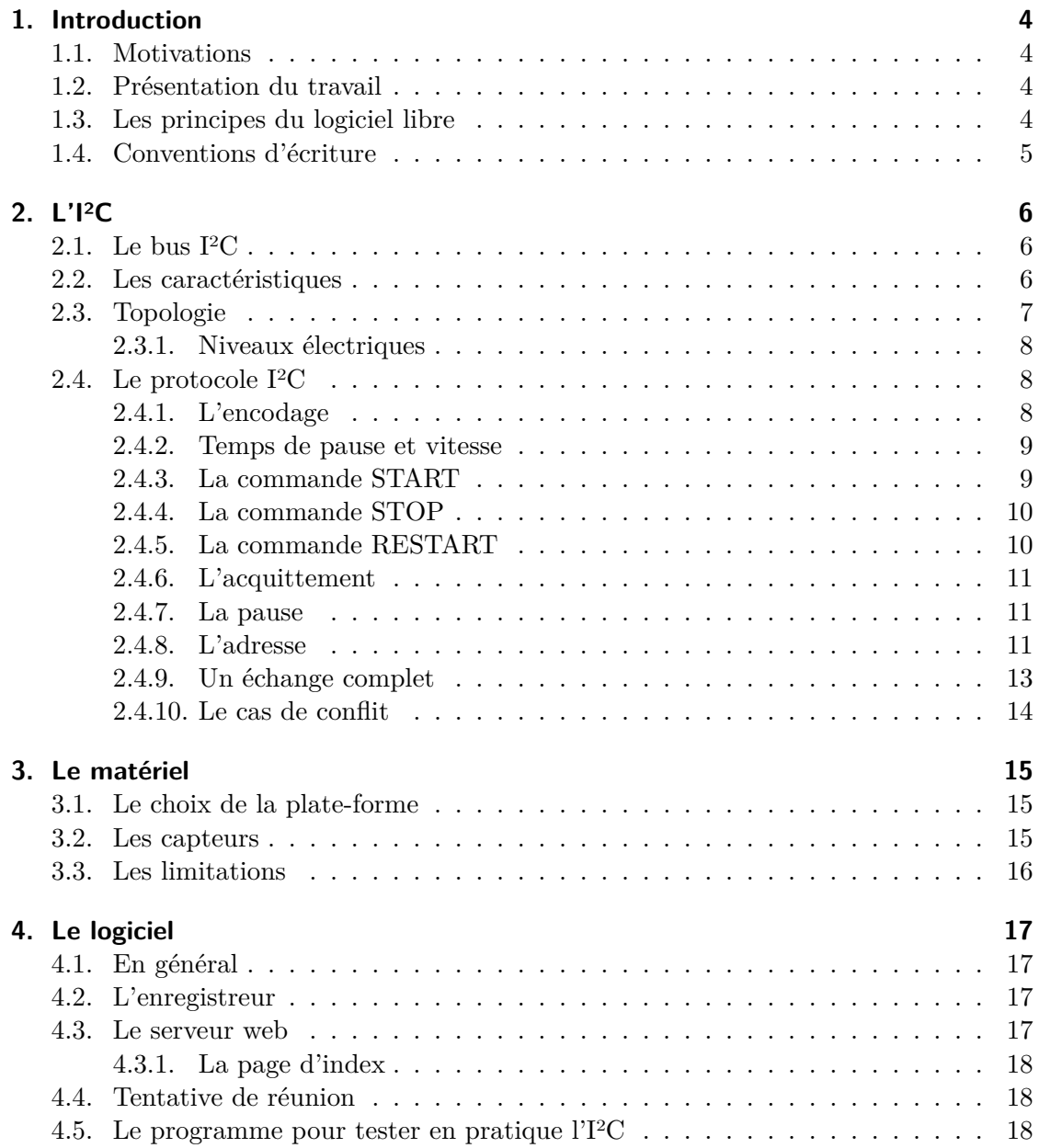

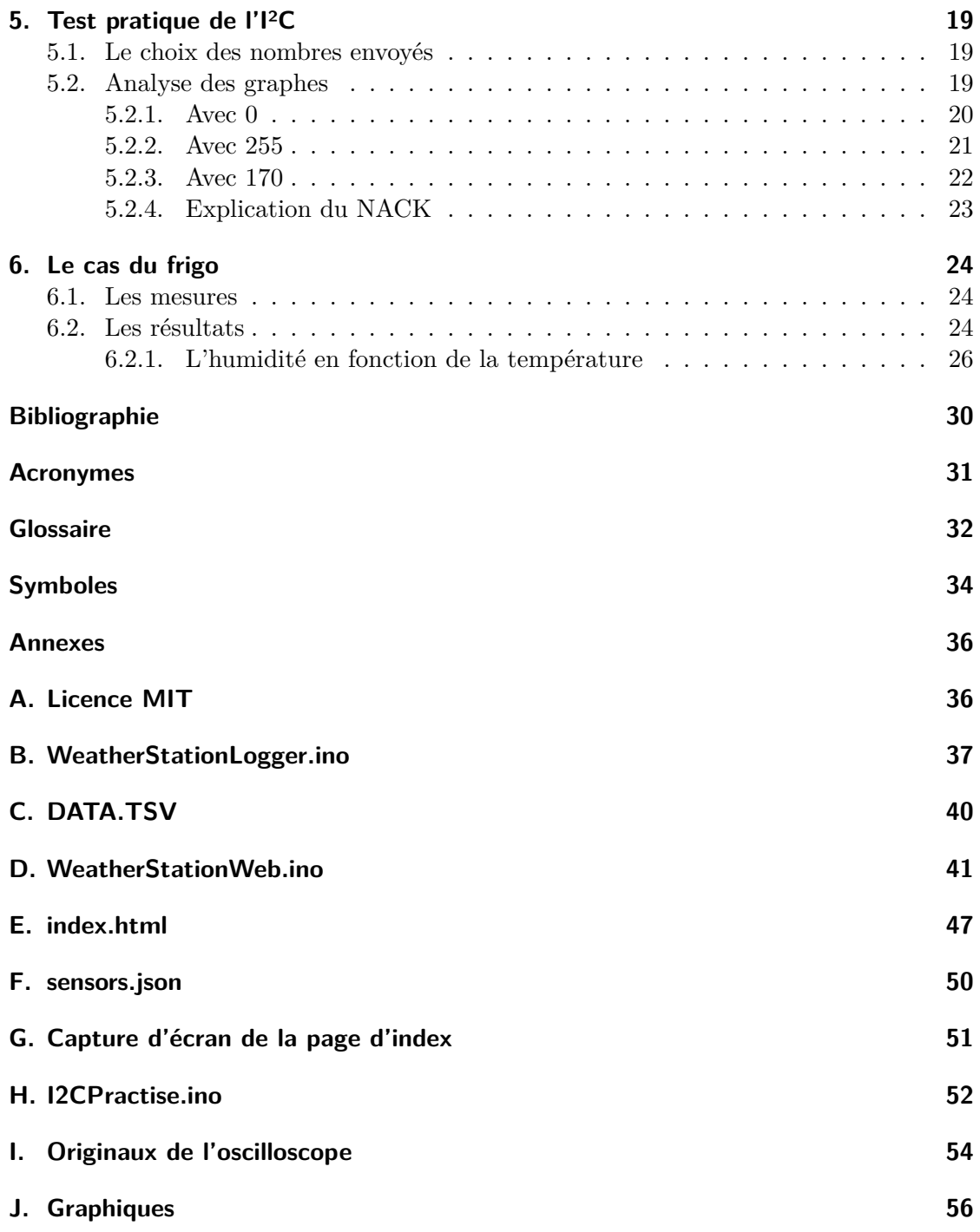

# <span id="page-4-7"></span><span id="page-4-0"></span>**1. Introduction**

# **1.1. Motivations**

<span id="page-4-1"></span>J'ai décidé de faire mon **Travail de Maturité (TM)**<sup>1</sup> sur ce sujet car je suis passionné de robotique depuis tout petit. J'ai commencé en participant à un atelier de soudure à la Maison Picson<sup>2</sup>. Je suis aussi allé à la première édition du Festival de Robotique à l'EPFL en 2008 et j'ai participé à deux ateliers (intro[du](#page-4-4)ction à la programmation d'un microcontrôleur et soudu[re d'un robot DIDEL\).](#page-31-1)

Je suis aussi p[as](#page-4-5)sionné par l'informatique en général (autant au niveau matériel que logiciel), la programmation ainsi que les logiciels libres.

# **1.2. Présentation du travail**

Pour mon travail, j'ai choisi un thème en rapport avec la robotique car ce domaine m'intéresse.

<span id="page-4-2"></span>J'ai d'abord dû trouver un sujet plus précis. Suite à une discussion avec M. Salanon, je me suis tourné vers l'étude d'un **bus** de données (l'I²C) et la programmation d'une sorte de station météo.

J'ai dû choisir le matériel puis le commander aux États-Unis (le choix de matériel disponible en Suisse étant plus limité et pas forcément moins cher). J'ai ensuite étudié le fonctionnement du **bus** en théori[e, pu](#page-32-1)is « assemblé » et programmé la station. J'ai également réalisé un programme pour tester le fonctionnement de l'I²C à l'aide d'un oscilloscope.

J'ai fini par réaliser des mesures à l'aide de la station météo dans mon frigo et par vérifier le fonctionne[ment](#page-32-1) du **bus** en pratique.

# **1.3. Les principes du logiciel libre**

Un logiciel libre est un logi[ciel q](#page-32-1)ui respecte quatre libertés essentielles<sup>3</sup> :

- <span id="page-4-3"></span>1. la liberté d'exécuter le programme, pour tous les usages (liberté 0) ;
- 2. la liberté d'étudier le fonctionnement du programme, et de le mo[di](#page-4-6)fier pour qu'il effectue vos tâches informatiques comme vous le souhaitez (liberté 1) ; l'accès au **code source** est une condition nécessaire ;

<sup>1</sup>Les mots en **gras** sont des mots définis dans le glossaire ou sont des acronymes.

<sup>2</sup>Établissement servant de cantine proposant aussi des activités à Blonay.

<span id="page-4-6"></span><span id="page-4-5"></span><span id="page-4-4"></span><sup>3</sup>FSF. *[Qu'est-ce que l](#page-32-2)e logiciel libre ?* url : https://www.gnu.org/philosophy/free-sw.fr.html.

- <span id="page-5-1"></span>3. la liberté de redistribuer des copies, donc d'aider votre voisin (liberté 2) ;
- 4. la liberté de distribuer aux autres des copies de vos versions modifiées (liberté 3) ; en faisant cela, vous donnez à toute la communauté une possibilité de profiter de vos changements ; l'accès au **code source** est une condition nécessaire.

On retrouve aussi le terme « *open source* ». Le terme logiciel libre est défini par la **Free Software Foundation (FSF)**, tandis que celui d'open source est défini par l'**Open Source Initiative (OSI)**[. En pratiqu](#page-32-2)e, ces deux termes désignent la même chose.

Les sources des logiciels sont soumises à des licences spécifiques garantissant ces liberté[s. Les plus connues sont la](#page-31-2) **GNU General Public License (GPL)**, la **Berkeley [Software Distribution \(BSD\)](#page-31-3)** ou la MIT (une copie de cette dernière est disponible à l'annexe A).

Quelques logiciels libres con[nus sont Firefox, LibreOffice/OpenOffice.org](#page-31-4), Li[nux, Thun](#page-31-5)derbird et VLC.

Ce **TM** [est donc entièrement a](#page-31-5)rticulé autour de logiciels et matériels libres : LAT<sub>E</sub>X et vim po[ur](#page-36-0) l'écriture de ce rapport, Arduino comme **plate-forme**, CMake et gcc pour la **compilation**, gnuplot pour les graphiques. Tout le code produit est donc placé sous licenc[e MI](#page-31-1)T.

# **1.[4. Conven](#page-32-3)tions d'écriture**

<span id="page-5-0"></span>Les mots en **gras** sont des mots définis dans le glossaire ou sont des acronymes. Les textes écrits avec cette police d'écriture sont des extraits de code.

# <span id="page-6-4"></span><span id="page-6-0"></span>**2. L'I²C**

Ce chapitre est basé sur un article de Wikipédia<sup>1</sup> ainsi qu'un autre article<sup>2</sup>. Toutes les images ont été faites par « Emiaille » et sont sous licence *Creative Commons paternité – partage à l'identique 3.0 (non transposée)*.

# **2.1. Le bus I²C**

Le **bus** I²C a été développé par Philips en 1982. La première norme (notée 1.0) a été publiée en 1992 et la dernière (notée 4.0) en 2012.

<span id="page-6-1"></span>Quelques exemples d'utilisations courantes<sup>3</sup>:

- [lire](#page-32-1) des données dans de la mémoire **Random Access Memory (RAM)** ;
- contrôler des convertisseurs de courant [d](#page-6-3)irect à continu et vice-versa ;
- changer le contraste, la teinte ou la [balance des couleurs d'un écran ;](#page-31-6)
- changer le volume de haut-parleurs intelligents ;
- contrôler des écrans **Organic Light-Emitting Diode (OLED)** ou **Liquid Crystal Display (LCD)** ;
- lire des capteurs ;
- lire une **[horloge tem](#page-31-8)[ps réel](#page-31-7)** ;
- allumer ou éteindre une alimentation.

# **2.2. Les c[aractéristiques](#page-32-4)**

L'I²C a plusieurs caractéristiques intéressantes :

- <span id="page-6-2"></span>• Il n'utilise que deux lignes (en réalité trois, la masse devant être commune à tous les maîtres et les esclaves).
- Il est multi-maîtres : plusieurs objets peuvent contrôler le **bus**.
- Il est multi-esclaves : plusieurs objets peuvent répondre à un maître.

<sup>1</sup>Wikipédia. *I²C*. url : https://fr.wikipedia.org/wiki/I2C.

<sup>&</sup>lt;sup>2</sup>Aurélien JARNO. *Le bus I<sup>2</sup>C*. URL : http://www.aurel32.net/elec/i2c.[php](#page-32-1).

<span id="page-6-3"></span> $^3\rm W$ IKIPÉDIA. $I^2C.$  URL :  ${\tt http://en.wikipedia.org/wiki/I^2C}.$ 

- <span id="page-7-1"></span>• C'est un **bus** série : chaque information est découpée en plusieurs morceaux de taille fixe.
- C'est un **bus** synchrone : il possède une horloge propre (imposée par le maître qui veut parl[er\).](#page-32-1)
- C'est un **bus** bidirectionnel half-duplex : les informations peuvent circuler dans les deux sen[s ma](#page-32-1)is dans un seul à la fois.
- Il peut c[omm](#page-32-1)uniquer à des vitesses allant de 100 kbit/s à 5 Mbit/s.

# **2.3. Topologie**

Tout d'abord, plusieurs équipements peuvent être connectés au **bus** en même temps (qu'ils soient maîtres ou esclaves).

<span id="page-7-0"></span>Ces équipements sont connectés entre eux à l'aide de deux lignes :

- SDA (Serial Data Line) : ligne de données bidirectionnelle,
- SCL (Serial Clock Line) : ligne d'horloge de synchronisation bidirectionnelle.

Il faut toutefois une troisième ligne pour avoir une masse commune à tous les équipements. Ceux-ci doivent être alimentés avec le même potentiel (pour avoir la même référence comme niveau haut) mais peuvent être alimentés par différentes sources.

Les échanges ont toujours lieu entre un maître et un esclave et sont toujours débutés par le maître. Cependant, rien n'empêche à un équipement de passer du statut de maître au statut d'esclave et vice-versa.

Pour permettre à plusieurs maîtres de pouvoir imposer un niveau haut ou un niveau bas sur les lignes en même temps, des sorties à collecteur ouvert (ou à drain ouvert pour des circuits CMOS) sont utilisées. Deux résistances « pull-up » (*R<sup>P</sup>* ) tirent les lignes au niveau haut  $(V_{DD})$ .

<span id="page-8-4"></span>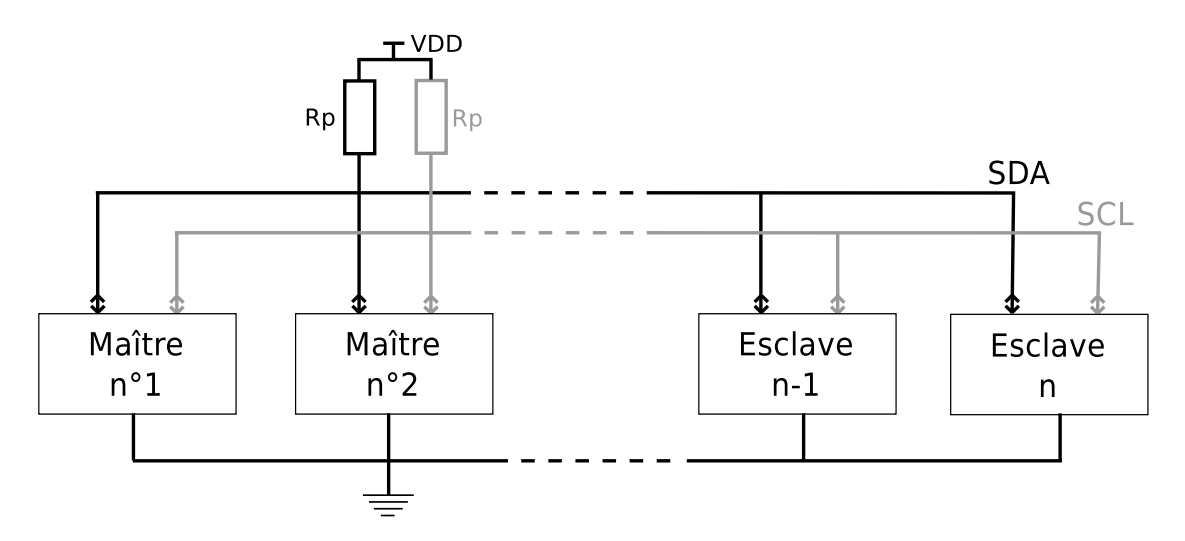

Fig. 2.1. : Architecture I²C avec plusieurs maîtres et plusieurs esclaves

### **2.3.1. Niveaux électriques**

Les états logiques sont définis proportionnellement à la tension de la ligne et de la masse (tableau 2.1).

<span id="page-8-0"></span>L'état logique « 0 » ou « LOW » est l'état « dominant », tandis que l'état logique « 1 » ou « HIGH » est l'état « récessif ». Cela veut dire que, si un équipement impose l'état « LOW » [et](#page-8-3) qu'un autre impose l'état « HIGH », la ligne sera à l'état « LOW ».

| Etat              | Niveau                        |  |  |
|-------------------|-------------------------------|--|--|
| « LOW » ou « 0 »  | $-0.5$ V à $0.3 \cdot V_{DD}$ |  |  |
| « HIGH » ou « 1 » | $0.7\cdot V_{DD}$ à $V_{DD}$  |  |  |

Tab. 2.1. : États en fonction du niveau de la ligne

# <span id="page-8-3"></span>**2.4. Le protocole I²C**

### **2.4.1. L'encodage**

<span id="page-8-1"></span>Tout d'abord, en informatique, les informations sont envoyées sous forme de « 0 » et de « 1 ». Un « 0 » ou un « 1 » s'appelle un bit. Souvent, les informations sont envoyées sous forme de paquets de huit bits. On appelle ces huit bits un octet (ou *byte* en anglais).

<span id="page-8-2"></span>Pour transmettre un bit, le maître doit d'abord placer la ligne SCL au niveau « LOW » puis placer la ligne SDA au niveau voulu (« LOW » pour transmettre un « 0 » ou « HIGH » pour transmettre un « 1 »). Ensuite, il place la ligne SCL au niveau « HIGH », attend un temps défini par la vitesse utilisée (voir la sous-section suivante) puis replace la ligne SCL au niveau « LOW ». Un bit vient d'être transmis. Il recommence pour transmettre le bit suivant. Tant que la ligne SCL est au niveau « HIGH », la ligne SDA ne doit pas changer d'état.

<span id="page-9-3"></span>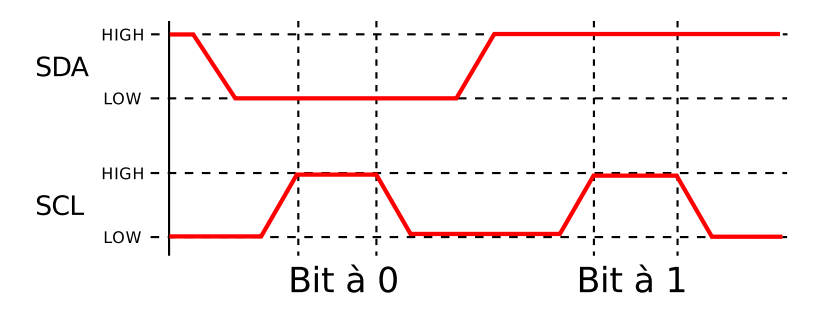

Fig. 2.2. : Encodage d'un bit I²C

### **2.4.2. Temps de pause et vitesse**

Il existe cinq vitesses de transmission :

- <span id="page-9-0"></span>• « Standard mode »  $\leq 100$  kbit/s;
- « Fast mode  $\infty \leq 400$  kbit/s;
- « Fast plus mode  $\infty \leq 1$  Mbit/s;
- « High-speed mode  $\in$   $\leq$  3,4 Mbit/s;
- « Ultra-fast mode »  $\leq$  5 Mbit/s.

Pour chacune de ces vitesses, un temps de pause minimum est défini pour le niveau « LOW » et le niveau « HIGH » (voir le tableau 2.2). Pour les deux vitesses les plus élevées, il n'est pas défini de manière statique.

| Mode      | $t_{LOWmin}$ | $t_{HIGHmin}$ |
|-----------|--------------|---------------|
| Standard  | 4.7 s        | 4 s           |
| Fast      | 1.3 s        | 0.6 s         |
| Fast plus | $0.5$ s      | $0.26$ s      |

Tab. 2.2. : Temps de pause minimum

### <span id="page-9-2"></span>**2.4.3. La commande START**

<span id="page-9-1"></span>La commande START est une transgression à la règle d'encodage. Elle est utilisée pour signaler le début d'une **trame**. Pour envoyer un START, la ligne SDA doit passer de l'état « HIGH » à « LOW » pendant que la ligne SCL est à l'état « HIGH ».

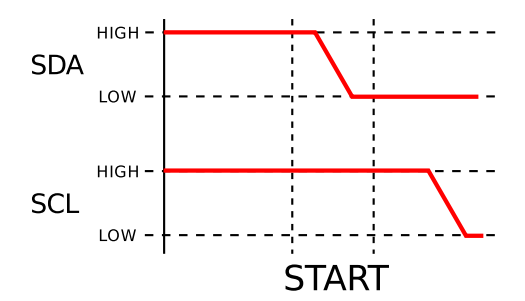

Fig. 2.3. : Condition de START I²C

### <span id="page-10-2"></span>**2.4.4. La commande STOP**

<span id="page-10-3"></span><span id="page-10-0"></span>La commande STOP est une transgression à la règle d'encodage. Elle est utilisée pour signaler la fin d'une **trame**. Pour envoyer un STOP, la ligne SDA doit passer de l'état « LOW » à « HIGH » pendant que la ligne SCL est à l'état « HIGH ».

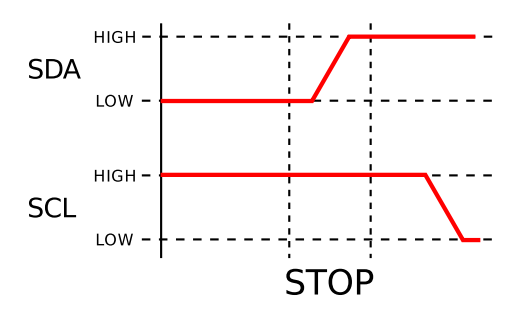

Fig. 2.4. : Condition de STOP I²C

### **2.4.5. La commande RESTART**

<span id="page-10-1"></span>La commande RESTART est une transgression à la règle d'encodage. Elle est utilisée pour signaler le début d'une nouvelle **trame** sans passer par une condition STOP. Pour envoyer un RESTART, la ligne SDA doit passer de l'état « HIGH » à « LOW » pendant que la ligne SCL est à l'état « HIGH ».

<span id="page-10-4"></span>En fait, il s'agit de la commande ST[ART qu](#page-33-0)i est envoyée entre un START et un STOP.

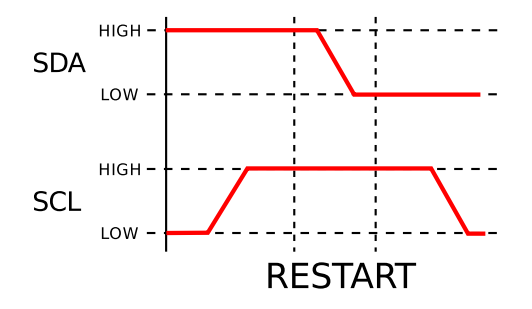

Fig. 2.5. : Condition de RESTART I²C

#### <span id="page-11-0"></span>**2.4.6. L'acquittement**

Quand le récepteur a reçu un octet, il envoie la commande ACK pour signaler qu'il l'a bien reçu, ou la commande NACK pour signaler un problème lors de la réception. Quand le récepteur est un maître, il peut envoyer un NACK pour demander l'arrêt de la lecture avant d'envoyer un STOP. Pour envoyer un ACK, le récepteur envoie simplement un bit « 0 ». Pour envoyer un NACK, le récepteur envoie simplement un bit « 1 ».

<span id="page-11-3"></span>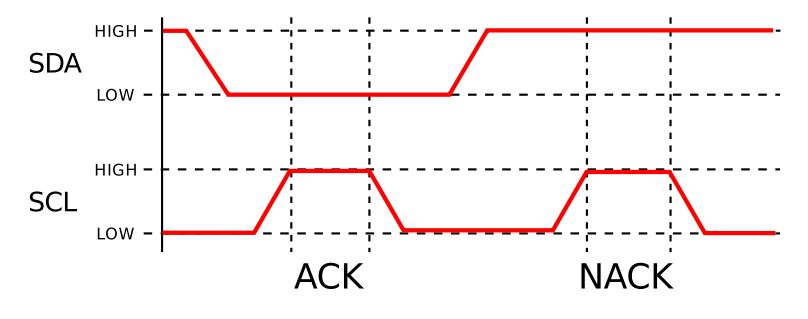

Fig. 2.6. : Acquittement I²C

### <span id="page-11-1"></span>**2.4.7. La pause**

À tout moment, l'esclave peut bloquer la ligne SCL à « LOW » pour signaler qu'il est occupé. Pour faire une pause, l'esclave maintient la ligne SCL au niveau « LOW » tandis que le maître maintient la ligne au niveau « HIGH ». Le maître va détecter l'écrasement et maintenir la ligne au niveau « HIGH » jusqu'à ce que l'esclave ait libéré la ligne.

<span id="page-11-4"></span>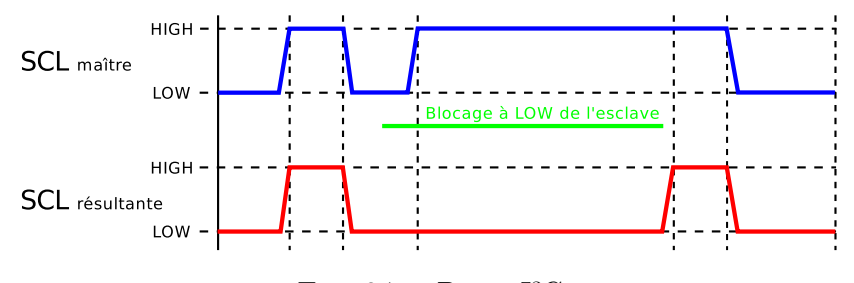

Fig. 2.7. : Pause I²C

#### <span id="page-11-2"></span>**2.4.8. L'adresse**

Pour savoir à qui un maître veut parler, chaque esclave possède une adresse unique. Celle-ci peut être encodée sur 7 ou 10 bits.

### **L'adressage sur 7 bits**

L'octet est composé de deux parties :

1. Les sept premiers bits correspondent à l'adresse.

- <span id="page-12-1"></span>2. Le dernier bit est appelé bit R/W (Read/Write) :
	- Si le maître envoie un « 1 », il demande une lecture et l'esclave lui envoie des données.
	- Si le maître envoie un «  $0 \times$ , il demande une écriture et il envoie des données à l'esclave.

Il y a quelques adresses « spéciales  $\mathbb{R}^4$  :

- 00000000 : utilisée pour parler à tous les esclaves (appelée adresse de *broadcast* en anglais) ;
- 0000001X : utilisée pour accéder aux composants CBUS (ancêtre de l'I<sup>2</sup>C);
- 0000010X : réservée pour d'autres systèmes de **bus** ;
- 0000011X : réservée pour des utilisations futures ;
- 00001XXX : utilisée pour les composants haut[e-vite](#page-32-1)sse ;
- 11111XXX : réservée pour des utilisations futures ;
- 11110yzX : utilisée pour l'adressage sur 10 bits.

#### **L'adressage sur 10 bits**

Cette fois-ci, deux octets sont nécessaires :

- Le premier est l'octet « 11110yz0 ». Les bits y et z sont les bits de poids fort de l'adresse (autrement dit, ceux le plus à gauche). Le bit R/W est toujours à « 0 ».
- Le deuxième octet contient la suite de l'adresse sur huit bits. Il n'y a donc pas de bit R/W.

<span id="page-12-0"></span>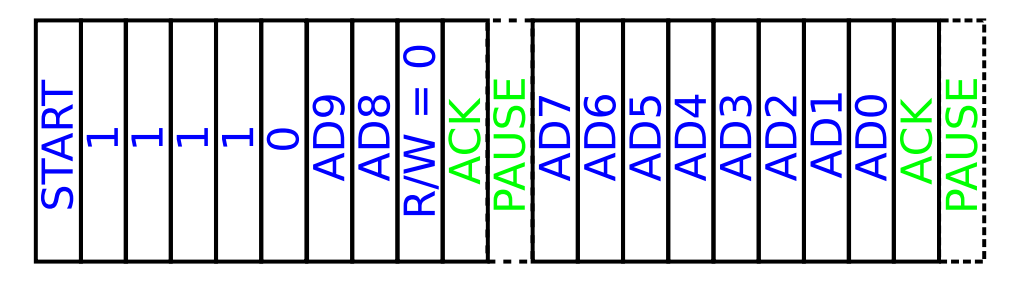

Fig. 2.8. : Adressage d'un esclave I²C sur 10 bits en écriture

Plusieurs esclaves peuvent avoir une adresse qui commence par yz. Si c'est le cas, ils répondent tous par un ACK en même temps. Une fois la suite de l'adresse envoyée, un

<sup>&</sup>lt;sup>4</sup>Les X tout à droite correspondent au bit R/W. Les autres X, l'y et le z peuvent être soit un « 1 », soit un « 0 ».

seul esclave répondra par un ACK, l'adresse étant unique. Si le maître veut demander une lecture, il doit envoyer un RESTART à la fin du deuxième octet de l'adresse, puis envoyer l'octet « 11110yz1 ». Cette fois-ci, le bit R/W est à « 1 » et l'esclave saura que le maître demande une lecture.

<span id="page-13-1"></span>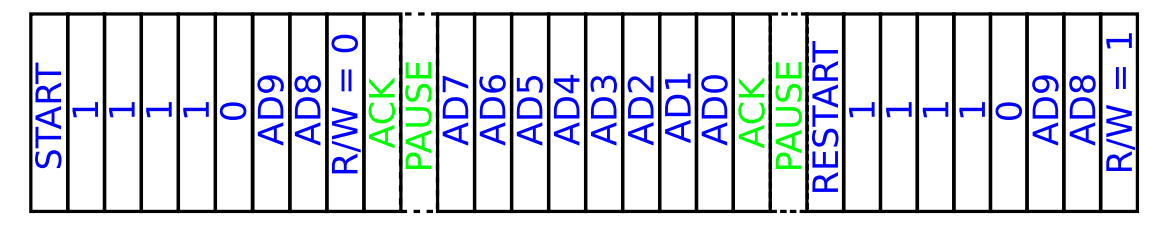

Fig. 2.9. : Adressage d'un esclave I²C sur 10 bits en lecture

#### **2.4.9. Un échange complet**

<span id="page-13-0"></span>Tout d'abord, tous les maîtres écoutent en permanence les deux lignes. S'ils détectent un START, ils savent qu'ils doivent attendre un STOP avant de tenter de parler à un esclave. Cette écoute permanente permet aussi de détecter les pauses et les conflits (plusieurs maîtres qui tentent de parler en même temps).

Voici un exemple d'échange complet :

- 1. Le maître qui veut parler attend que le **bus** soit libre si ce dernier est occupé.
- 2. Le maître envoie la commande START.
- 3. Le maître envoie un octet : les sept pr[emier](#page-32-1)s bits correspondent à l'adresse et le huitième permet de savoir si le maître demande une lecture ou une écriture (ici, une écriture).
- 4. L'esclave envoie un bit d'acquittement (ici, un ACK).
- 5. L'esclave peut demander une pause.
- 6. Le maître envoie un octet qui contient une commande.
- 7. L'esclave envoie un bit d'acquittement (ici, un ACK).
- 8. L'esclave peut demander une pause.
- 9. Le maître envoie la commande RESTART.
- 10. Le maître envoie un octet : les sept premiers bits correspondent à l'adresse et le huitième permet de savoir si le maître demande une lecture ou une écriture (ici, une lecture).
- 11. L'esclave envoie un premier octet qui contient le début des données.
- 12. Le maître envoie un bit d'acquittement (ici, un ACK).
- <span id="page-14-2"></span>13. L'esclave peut demander une pause.
- 14. L'esclave envoie un deuxième octet qui contient la suite des données.
- 15. Le maître envoie un bit d'acquittement (ici, un NACK).
- 16. L'esclave peut demander une pause.
- 17. Le maître envoie la commande STOP pour libérer le **bus**.

<span id="page-14-1"></span>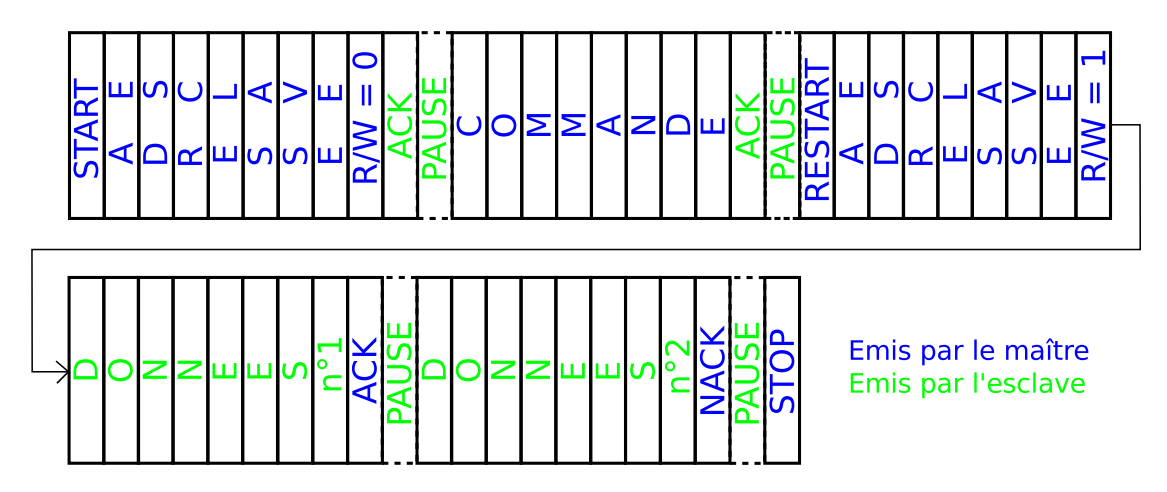

Fig. 2.10. : Exemple d'échange I²C entre un maître et un esclave

#### **2.4.10. Le cas de conflit**

<span id="page-14-0"></span>Si deux maîtres (ou plus) prennent le contrôle du **bus** simultanément ou presque, les deux START et les lignes SCL vont se superposer et aucun des deux maîtres ne va se rendre compte qu'un autre est en train de parler en même temps. Toutefois, ils écoutent tous les deux pendant qu'ils écrivent. Tant qu'ils envoient un bit « 1 » ou « 0 » en même temps, il n'y aura pas de conflit entre les deux. Pa[r con](#page-32-1)tre, si l'un envoie un « 1 » et l'autre un « 0 », le « 0 » va écraser le « 1 » et le maître envoyant le « 1 » va détecter le conflit. Il va donc arrêter de parler et laisser l'autre continuer. Le conflit peut être détecté lors de l'écriture de l'adresse, du bit R/W ou lors de l'envoi d'une commande. Si les deux maîtres ont envoyé exactement la même chose, il n'y aura pas de conflit et ils liront ou écriront la même chose.

# <span id="page-15-4"></span><span id="page-15-0"></span>**3. Le matériel**

# **3.1. Le choix de la plate-forme**

<span id="page-15-1"></span>Il existe de nombreuses **plates-formes** en robotique : par exemple, le Boe-Bot de Parallax, utilisé dans les cours facultatifs de robotique de M. Gardon. J'ai fait le choix d'un Arduino car c'est une **plate-forme** de plus en plus répandue, peu chère (20 € pour une carte programmable). [On trouve de nom](#page-33-1)breux exemples de **Do It Yourself (DIY)**, elle est programmable en **C++** (il est donc possible d'utiliser des **bibliothèques**) et c'est du **matériel libre**.

Pour pouvoir afficher le[s mesures des](#page-33-1) capteurs en direct et [à travers le réseau, j'ai](#page-31-9) choisi un Arduino Etherne[t \(voir](#page-32-5) la photo de couverture).

# **3.2. L[es capteurs](#page-33-2)**

<span id="page-15-2"></span>J'ai décidé de faire une station météo. Nous avons besoin d'un thermomètre (figure 3.1a), d'un baromètre (figure 3.1a aussi), d'un hygromètre (figure 3.1c) et d'un capteur de luminosité (figure 3.1d). J'ai ajouté une horloge (figure 3.1b) qui nous permettra d'avoir l'heure à laquelle les mesures ont été prises. Tous les capteurs ont été commandés sur le site d'Adafruit. L'hygromètr[e ne s](#page-15-3)e connecte malheureusement p[as en](#page-15-3) I²C, aucun capteur [de ce](#page-15-3) type n'étant [disp](#page-15-3)onible.

<span id="page-15-3"></span>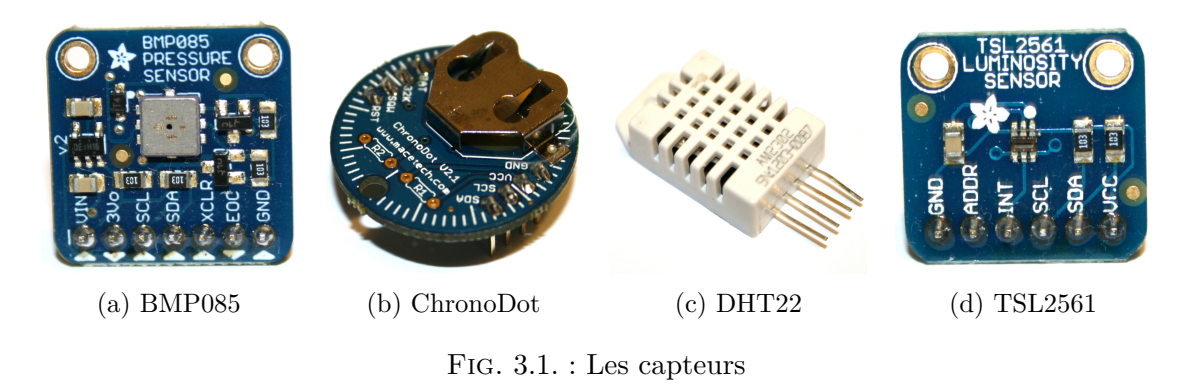

Photos personnelles

# **3.3. Les limitations**

<span id="page-16-0"></span>J'ai vite été confronté à une limitation : la mémoire de l'Arduino ne peut contenir que 32'256 octets de code compilé. Il ne peut donc pas contenir en même temps les **bibliothèques** pour utiliser les capteurs en I²C, le port RJ45 et la carte SD. La solution a été de couper le programme en deux : il y a donc un code pour afficher les mesures en direct à travers un navigateur web et un code pour prendre des mesures de manière [régulière et les](#page-32-6) enregistrer.

<span id="page-16-1"></span>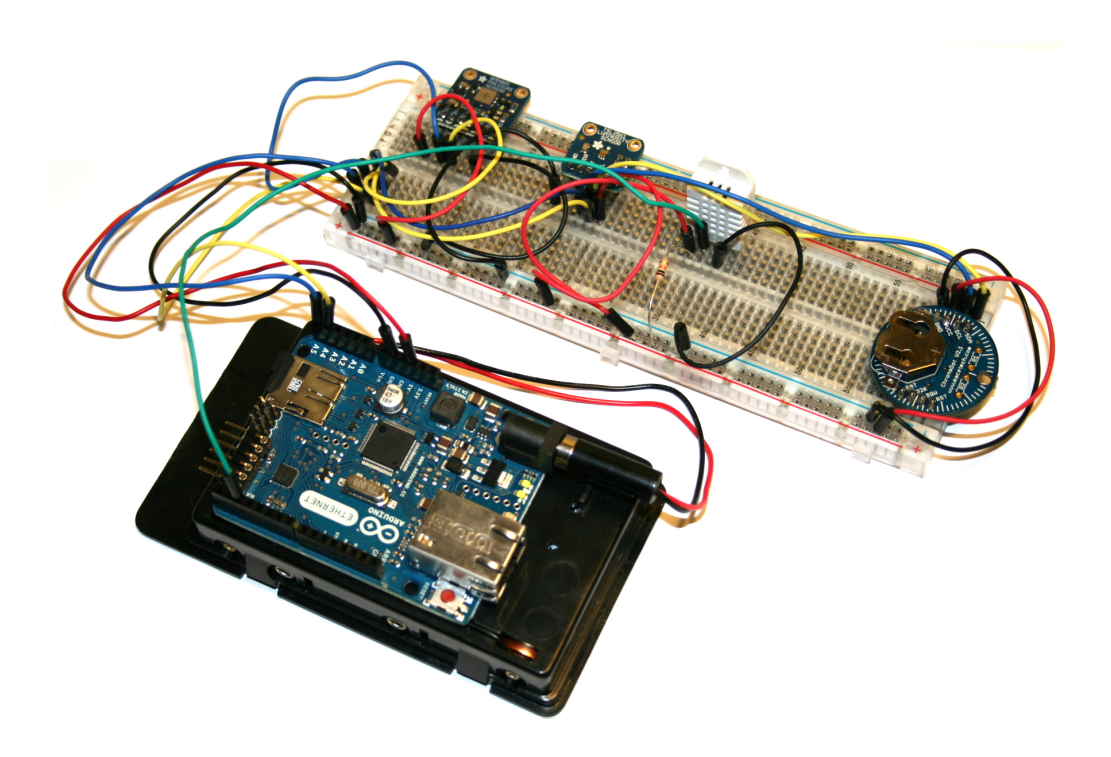

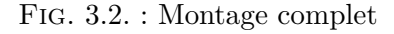

Photo personnelle

# <span id="page-17-6"></span><span id="page-17-0"></span>**4. Le logiciel**

# **4.1. En général**

<span id="page-17-1"></span>Les programmes sont composés de deux fonctions principales. La fonction setup() qui s'exécute une fois au démarrage du programme et la fonction loop() qui est exécutée en boucle. La première sert à initialiser et configurer les capteurs et les puces, tandis que la deuxième sert à traiter les informations.

Plusieurs **bibliothèques** sont utilisées. Comme bibliothèques internes<sup>1</sup>, sont utilisées : Ethernet pour la puce de contrôle du port RJ45, SD ainsi que SPI pour la carte SD et Wire pour l'I<sup>2</sup>C. Comme bibliothèques tierces<sup>2</sup>, sont utilisées : BMP085 pour le capteur de température et de pression, Chronodot pour l'horloge, DHT pour le cap[te](#page-17-4)ur d'humidité, TSL2561 p[our le capteur d](#page-32-6)e luminosité et, pour finir, WebServer pour servir les pages web.

La partie logicielle est coupée en deux pr[o](#page-17-5)grammes : un enregistreur et un serveur web. Les sources sont disponibles respectivement à l'annexe B et à l'annexe D.

Un troisième programme sera utilisé pour tester en pratique le protocole I²C à l'aide d'un oscilloscope et pour vérifier si la théorie correspond à la pratique. Le **code source** est disponible à l'annexe H.

# **4.2. L'enregistreur**

<span id="page-17-2"></span>La fonction setup() c[om](#page-52-0)mence par initialiser la carte SD, puis initialise les différents capteurs. Elle configure ensuite le capteur de luminosité et finit par vérifier si le fichier « DATA.TSV » existe. S'il n'existe pas, elle le crée et y enregistre les en-têtes (un exemple de ce fichier est disponible à l'annexe C).

La fonction loop() récupère les différentes données des capteurs puis les enregistre. Elle finit en faisant une pause d'un temps défini.

# **4.3. Le serveur web**

<span id="page-17-3"></span>La fonction setup() commence par initialiser la puce de contrôle du port RJ45 et le serveur web, configure ce dernier, puis initialise les différents capteurs. Elle configure ensuite le capteur de luminosité. Elle finit par appeler sendNtpPacket() qui va interroger un serveur **Network Time Protocol (NTP)** pour mettre à jour l'heure de l'horloge.

<sup>1</sup>Fournies avec l'Arduino.

<span id="page-17-5"></span><span id="page-17-4"></span><sup>2</sup>Fournies p[ar d'autres personnes/enterprises/projets su](#page-31-10)r Internet.

<span id="page-18-0"></span>La fonction loop() se contente de demander au serveur de s'occuper des connections entrantes. Ce dernier peut appeler deux fonctions : defaultCmd() si la page d'index est demandée ou sensorsJsonCmd() si c'est la page « sensors.json » qui est demandée.

La fonction defaultCmd() se contente d'envoyer la page d'index dont le **code source** est disponible à l'annexe E.

La fonction sensorsJsonCmd() récupère les valeurs des capteurs puis les envoie dans le format **JavaScript Object Notation (JSON)**. Un exemple est fourni [à l'annexe](#page-32-2) F.

### **4.3.1. La page d'inde[x](#page-47-0)**

Une foi[s la page téléchargée par le navigateur w](#page-31-11)eb, du **JavaScript** est exécuté. [Ce](#page-50-0) **JavaScript** va télécharger la page « sensors.json » de manière régulière, analyser son contenu puis mettre à jour le tableau qui contient les valeurs.

Une capture d'écran de la page est disponible à l'annexe [G.](#page-32-7)

# **[4.4. Tent](#page-32-7)ative de réunion**

J'ai tenté de réunir les deux programmes en un seul en [all](#page-51-0)égeant les **bibliothèques** concernant la partie web. J'ai essayé de supprimer toutes les références au **Dynamic Host Configuration Protocol (DHCP)** et au **Domain Name System (DNS)**. Cela a permis de faire passer le programme final en dessous des 32'256 octets, mais il est apparu de drôles de choses : le programme gelait au bout de quelque[s secondes et la](#page-32-6) fonction setup() était appelée en boucle.

[J'ai aussi cherché s'il était possible de mett](#page-31-12)re un [système d'exploitation sur l'Arduino](#page-31-13) pour qu'il puisse charger les programmes depuis la carte SD, mais je n'ai rien trouvé.

## **4.5. Le programme pour tester en pratique l'I²C**

La fonction setup() se contente d'initialiser la classe Wire afin d'utiliser le **bus**.

La fonction loop() va envoyer en boucle le nombre 0, 170 ou 255 à un esclave (ici, l'horloge) en écriture. L'opération est effectuée en boucle car un seul envoi est trop rapide pour être lu sur l'oscilloscope.

# <span id="page-19-0"></span>**5. Test pratique de l'I²C**

# **5.1. Le choix des nombres envoyés**

<span id="page-19-1"></span>Les trois nombres envoyés ont été choisis à cause de leur écriture en binaire<sup>1</sup>. Ce sont des cas « extrêmes » qui permettent de bien voir certains éléments sur les graphes de l'oscilloscope.

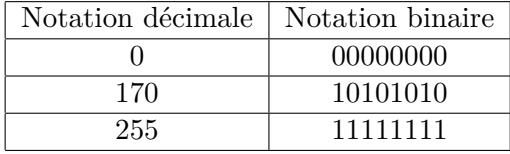

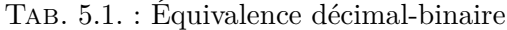

# **5.2. Analyse des graphes**

<span id="page-19-2"></span>Pour pouvoir analyser les graphes plus facilement, j'ai rajouté le numéro ou le nom des bits sur la ligne d'horloge et le bit envoyé sur la ligne de données ainsi que le START et le STOP.

Les originaux sont disponibles à l'annexe I.

<sup>&</sup>lt;sup>1</sup>Voir tableau 5.1.

### **5.2.1. Avec 0**

La figure 5.1 montre l'écriture d'un 0 vue à l'oscilloscope. Le premier canal (en orange) montre la ligne des données (SDA) et le deuxième canal montre la ligne d'horloge (SCL).

<span id="page-20-0"></span>On voit que la communication commence par l'envoi d'un START par le maître, suivi des sept bits de l'adresse (ici, « 1101000 ») puis du bit d'écriture (l'avant-dernier « 0 »). L'esclave e[nvoi](#page-20-1)e ensuite le bit d'acquittement (le dernier « 0 »). On remarque une crête, mais elle ne correspond pas à un RESTART. En effet : cette crête se situe alors que la ligne d'horloge est au niveau « LOW ». Après, on voit l'envoi du 0 (les huit premiers « 0 ») par le maître puis du bit d'acquittement par l'esclave. Le maître termine la communication par un STOP.

<span id="page-20-1"></span>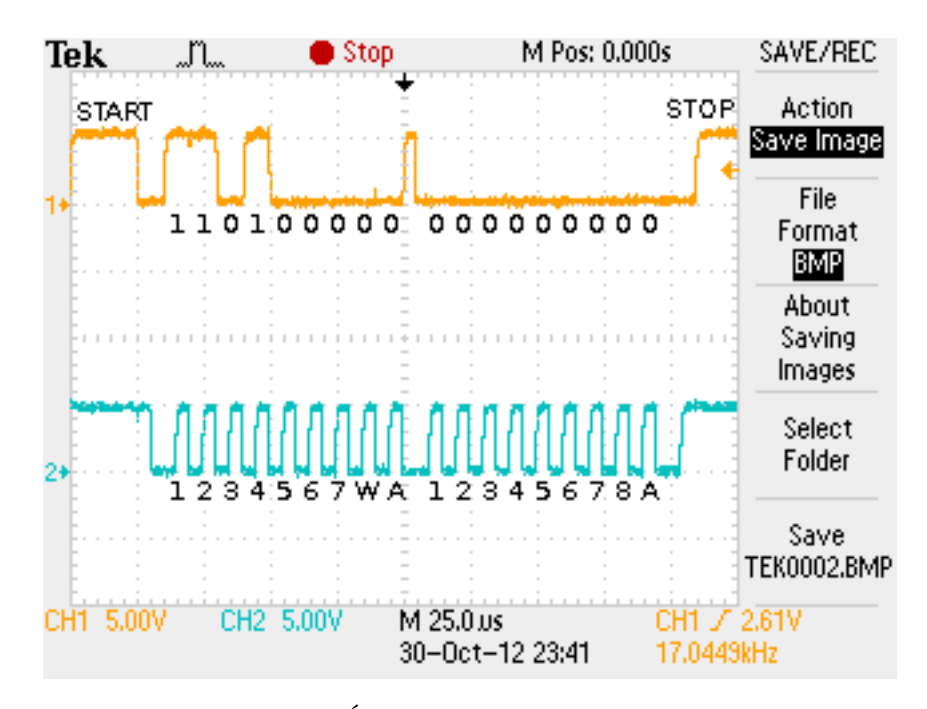

Fig. 5.1. : Écriture d'un 0 à l'oscilloscope

### **5.2.2. Avec 255**

La figure 5.2 montre l'écriture d'un 255 vue à l'oscilloscope.

<span id="page-21-0"></span>La communication commence de la même manière : envoi du START, de l'adresse, du bit d'écriture et pour finir, du bit d'acquittement. Pour le deuxième octet, on voit l'envoi du 255 (les huit premiers « 1 »), puis le bit d'acquittement. Mais cette fois-ci, ce dernier [est p](#page-21-1)ositionné à « 1 ». L'esclave envoie donc un NACK (autrement dit, un non-acquittement). Le maître termine la communication avec un STOP. On remarque un creux entre le deuxième octet et le STOP. C'est pour pouvoir effectuer ce dernier. En effet : la ligne de données doit passer du niveau bas au niveau haut quand la ligne d'horloge est au niveau haut. La crête est toujours présente, mais « fusionnée » avec les « 1 » du deuxième octet.

<span id="page-21-1"></span>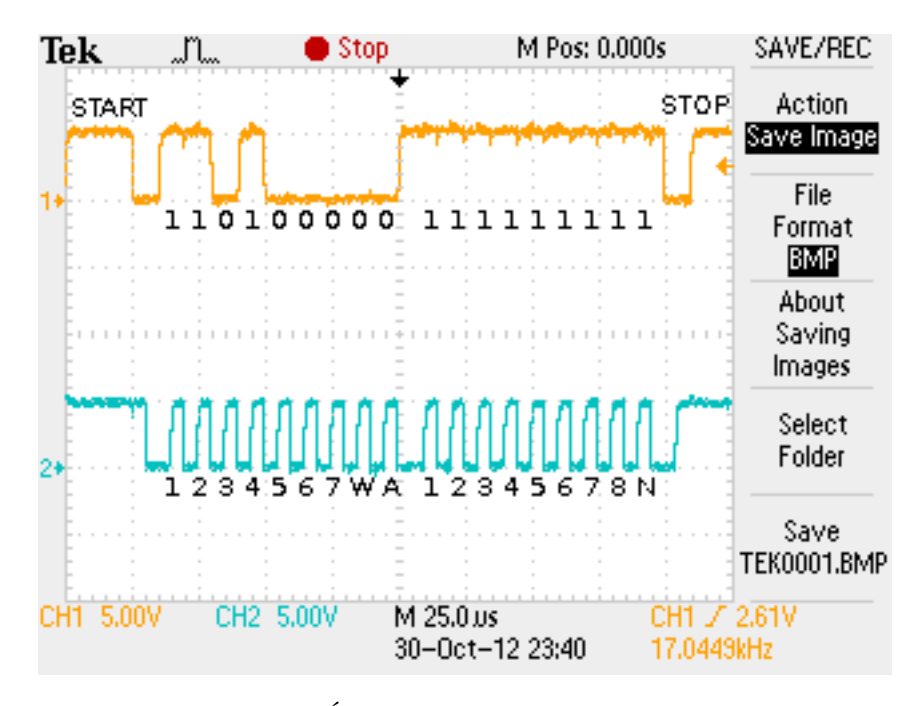

Fig. 5.2. : Écriture d'un 255 à l'oscilloscope

### **5.2.3. Avec 170**

La figure 5.3 montre l'écriture d'un 170 vue à l'oscilloscope.

<span id="page-22-0"></span>Encore une fois, la communication commence de la même manière. Pour le deuxième octet, on voit l'envoi du 170 (le « 10101010 »), puis le bit d'acquittement. Mais cette fois-ci encore, ce dernier est positionné à « 1 ». L'esclave envoie à nouveau un NACK. Le maître t[erm](#page-22-1)ine la communication avec un STOP.

<span id="page-22-1"></span>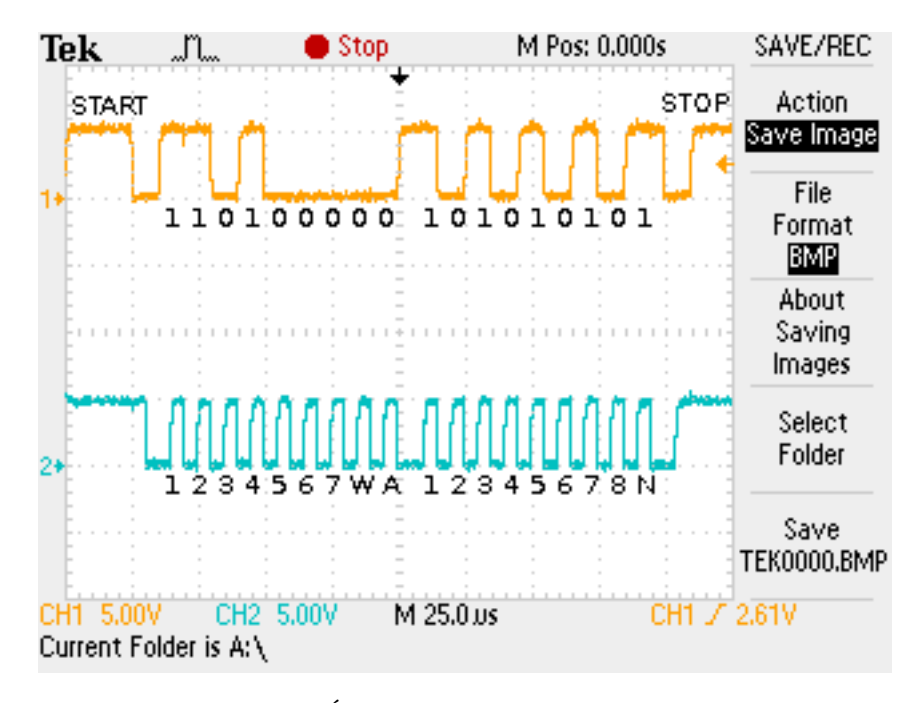

Fig. 5.3. : Écriture d'un 170 à l'oscilloscope

#### **5.2.4. Explication du NACK**

Pour expliquer les deux derniers NACK, il faut s'intéresser au fonctionnement de l'horloge<sup>2</sup> (pas la ligne mais le périphérique).

<span id="page-23-0"></span>L'horloge possède un registre contenant les valeurs qui correspondent à l'heure, la date, la température et à deux alarmes. Ici, deux cas sont possibles : la lecture et l'écriture.

Si on [v](#page-23-1)eut lire une partie du registre, il faut commencer par envoyer en écriture la case à partir de laquelle on veut commencer à lire puis un STOP. Ensuite, on envoie une demande de lecture. L'horloge va répondre en envoyant un octet contenant les informations de la case sélectionnée. Ensuite, on peut soit envoyer un ACK pour recevoir la case suivante, soit envoyer un NACK pour arrêter la lecture.

Si l'on veut écrire, après avoir sélectionné la case, il faut continuer à écrire un octet. Cet octet sera écrit à l'endroit sélectionné. Deux choix s'offrent ensuite : écrire encore un octet qui sera placé dans la case suivante ou envoyer un STOP.

Les nombres envoyés pour mes essais sont donc des sélections de case. L'horloge a renvoyé un NACK car la case n° 170 ou 255 n'existe pas et la sélection a par conséquent échoué. Elle a, au contraire, renvoyé un ACK pour la case n° 0 car celle-ci existe. En effet : en informatique, les tableaux et les registres sont numérotés à partir de 0 et non de 1.

<span id="page-23-1"></span><sup>2</sup>Maxim Integrated. *DS3231*. url : http://datasheets.maximintegrated.com/en/ds/DS3231.pdf.

# <span id="page-24-0"></span>**6. Le cas du frigo**

# **6.1. Les mesures**

<span id="page-24-1"></span>Pour accomplir cette expérience, la station météo a été placée dans un sachet plastique contenant du silica gel ainsi qu'une rallonge pour l'hygromètre pour qu'il puisse être exposé à l'humidité du frigo. La station météo a ensuite été placée pendant une heure au frigo. Voici mes premières constatations : premièrement, l'humidité ne dépassait jamais 70 %, deuxièmement, la température ne descendait jamais au dessous de 8 °C (voir la figure J.1).

Un deuxième essai a été réalisé, sans sachet plastique cette fois-ci. Le montage a été placé deux heures au frigo. Cette fois-ci, la température s'est stabilisée à environ 5 °C mais on constate une chute de la puissance après environ une heure. Cela est probablement [dû a](#page-57-0)u fait que les piles ne fournissent que peu d'énergie à basse température, la puissance augmentant une fois sortie du frigo (voir la figure J.2).

Un autre essai a ensuite été réalisé. Cette fois-ci, les piles ont été remplacées par un adaptateur qui fournissait du 9 volts. La station météo a été placée dans le frigo, pendant une nuit. Cette fois-ci, l'expérience s'est bien déroul[ée :](#page-58-0) il n'y a pas eu de perte de puissance.

# **6.2. Les résultats**

Sur la première figure (6.1), on remarque plusieurs choses.

<span id="page-24-2"></span>Tout d'abord, la température commence par descendre d'une manière qui semble exponentielle (ce n'est pas très visible ici mais l'est clairement sur un agrandissement) puis oscille de manière périodique entre 4 °C et 7.5 °C. On voit une légère augmentation de la température vers huit [heu](#page-25-0)res du matin.

La pression a diminué pendant la nuit, mais cela n'est pas lié au frigo.

L'humidité oscille aussi de manière périodique entre environ 40 % d'humidité et 70 % d'humidité après deux heures dans le frigo. On voit un grand pic vers huit heures du matin.

La luminosité est nulle tout au long de l'expérience sauf quand la station a été placée et retirée du frigo. On remarque un pic vers huit heures du matin. Cette augmentation et ces pics nous indiquent que la porte a été ouverte à cette heure-ci.

<span id="page-25-0"></span>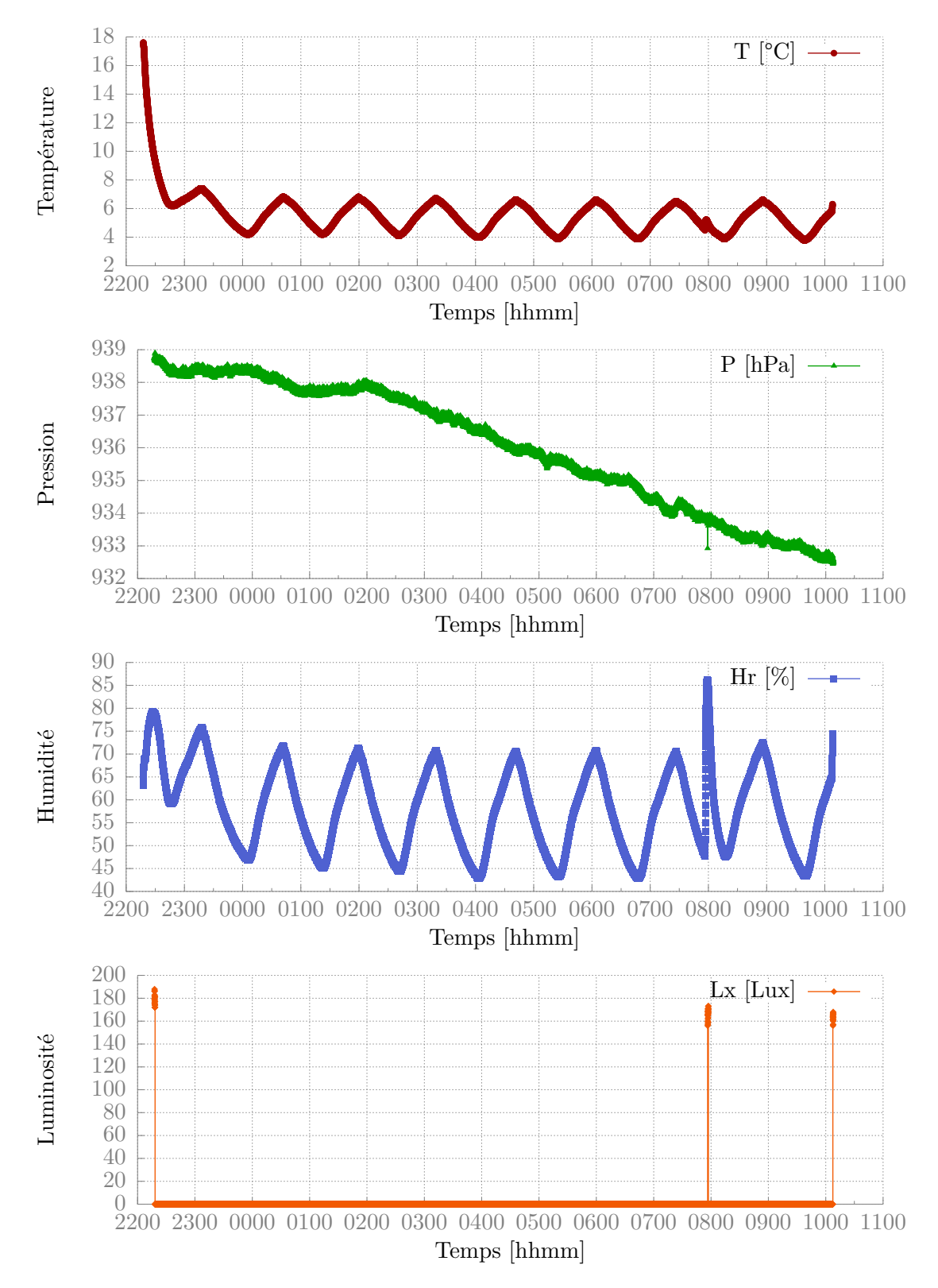

Fig. 6.1. : Les quatre graphiques

#### <span id="page-26-2"></span>**6.2.1. L'humidité en fonction de la température**

<span id="page-26-0"></span>La figure 6.2 représente l'humidité en fonction de la température entre trois heures et quart du matin et sept heures et demi du matin. D'après les cours de M. Bonnaz, je m'attendais à voir une courbe de pente négative, symétrique à celle-ci. En effet : plus l'air est chaud, plus il peut accueillir d'humidité, donc l'humidité relative devrait diminuer. Mais ça ne [fonc](#page-27-0)tionne que si l'on part du principe que l'eau ne se condense uniquement lorsque l'humidité atteint 100 % (ce qui était fait dans les exercices du cours).

Mais d'où peut donc venir cette différence ? Faisons un peu de calcul :

Par définition de l'humidité absolue<sup>1</sup> :

$$
H = \frac{m}{V}
$$

Or,  $m = M \cdot n$  (cours de chimie). No[us](#page-26-1) avons donc :

$$
H = \frac{n}{V} \cdot M_{eau}
$$

Or,  $\frac{n}{V} = \frac{P}{R}$  $\frac{P}{R \cdot T}$  (loi des gaz parfaits). Donc :

$$
H_{\acute{e}q} = \frac{P_{\acute{e}q} \cdot M_{eau}}{R \cdot T}
$$

Par définition de l'humidité relative :

$$
H_r = \frac{H}{H_{\acute{e}q}}
$$

En remaniant les formules, on trouve :

$$
m = V \cdot H = V \cdot H_r \cdot H_{\text{eq}} = V \cdot H_r \cdot \frac{P_{\text{eq}} \cdot M_{\text{eau}}}{R \cdot T}
$$

Sachant que le frigo fait environ 200 litres et que :

- à 4 °C l'humidité relative est de 43 % et la pression à l'équilibre<sup>2</sup> est de 813 Pa;
- à 6.6 °C l'humidité relative est de 70 % et la pression à l'équilibre est de 975 Pa;

on peut calculer la quantité de vapeur dans le frigo à 4 et 6.6 °C.

 $\hat{A}$  4 °C, le frigo contient environ 0.55 gramme de vapeur et à 6.6 °C, il en contient 1.06 gramme. Si l'on part du principe que le frigo est étanche, la pente de la courbe peut donc s'expliquer par le fait que 0.51 gramme d'eau s'évapore et se condense à chaque cycle, ce qui est une quantité raisonnable.

<sup>1</sup>Une table des symboles est disponible à la page 34.

<span id="page-26-1"></span><sup>2</sup> Information que l'on trouve dans des tables.

<span id="page-27-0"></span>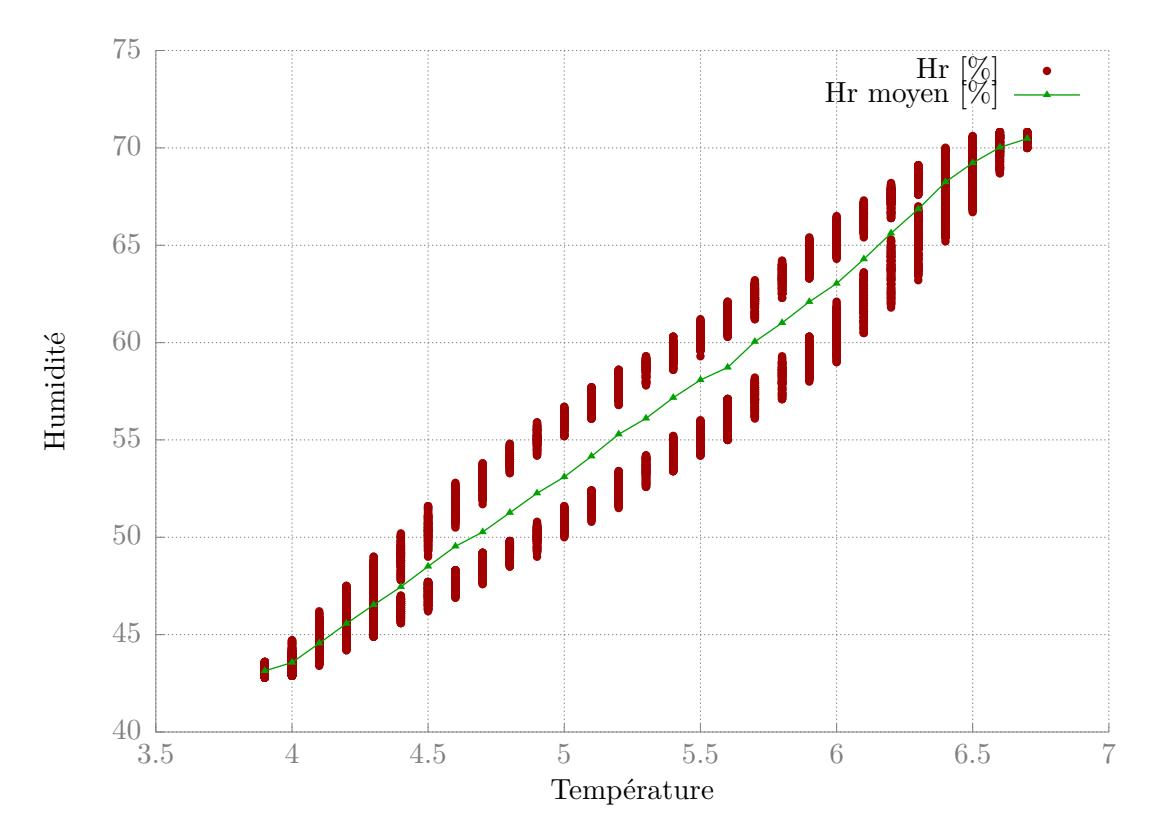

Fig. 6.2. : Humidité en fonction de la température

# **Table des figures**

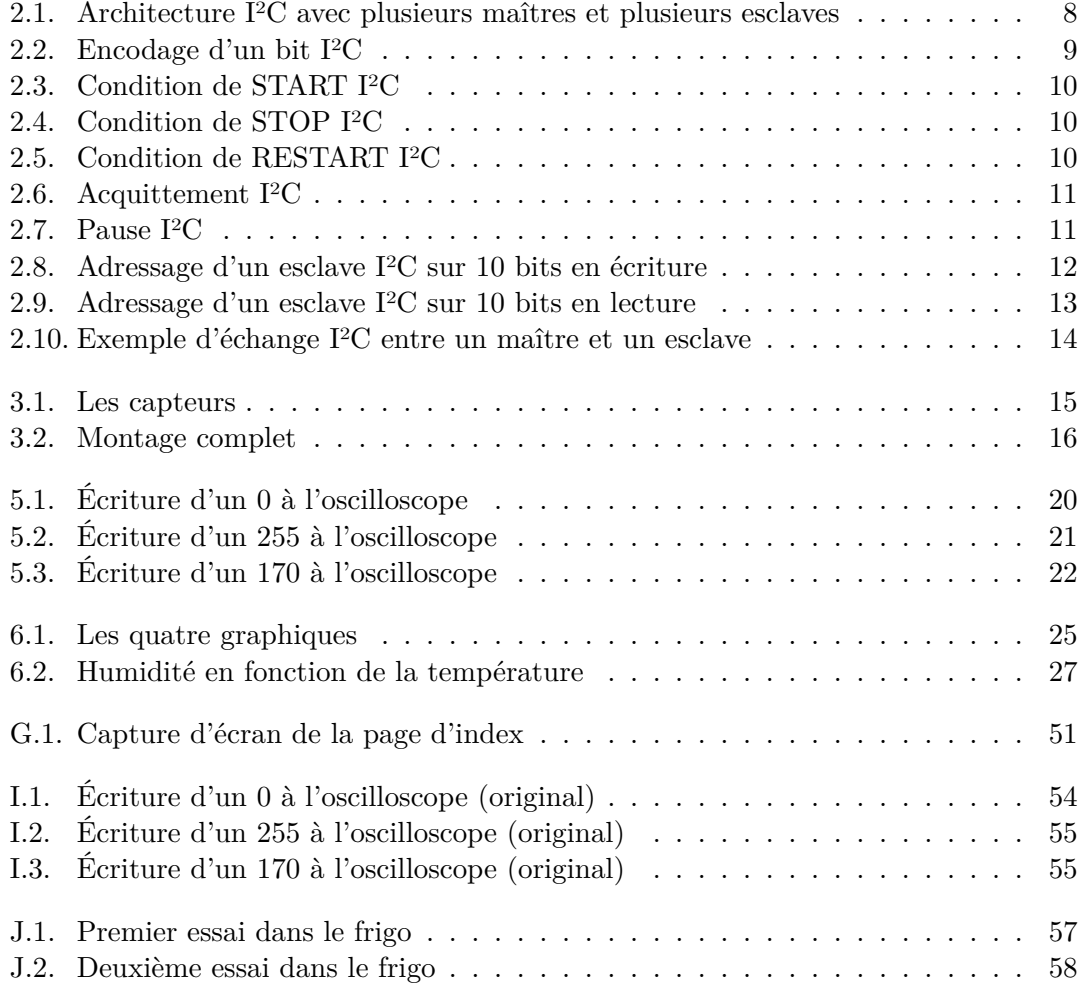

# **Liste des tableaux**

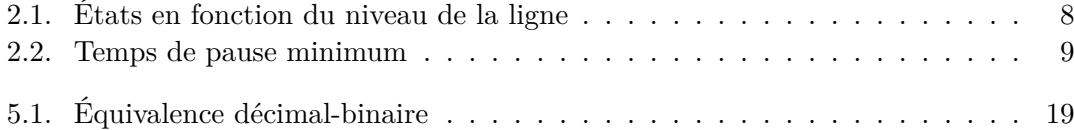

# <span id="page-30-0"></span>**Bibliographie**

# **Sites web**

- FSF. *Qu'est-ce que le logiciel libre?* URL : https://www.gnu.org/philosophy/freesw.fr.html.
- JARNO, Aurélien. *Le bus I<sup>2</sup>C*. URL : http://www.aure132.net/elec/i2c.php.
- Maxim Integrated. *DS3231*. url : http[://datasheets.maximintegrated.com/en/](https://www.gnu.org/philosophy/free-sw.fr.html) ds/DS3231.pdf.
- [Wikipédia](https://www.gnu.org/philosophy/free-sw.fr.html). *I²C*. url : https://fr.wikipedia.org/wiki/I2C.
- *I²C*. url : http://en.wikipedia[.org/wiki/I²C](http://www.aurel32.net/elec/i2c.php).

# **I[mages](http://datasheets.maximintegrated.com/en/ds/DS3231.pdf)**

- EMIAILLE. *Acquittement I<sup>2</sup>C*. URL : https://commons.wikimedia.org/wiki/File: I2C\_ACK.svg.
- *Adressage d'un esclave I²C sur 10 bits en écriture*. url : https://commons.wikimedia. org/wiki/File:I2C\_Adresse10bitsEcriture.svg.
- *Adressage d'un esclave I²C sur 10 bits en lecture*. url : [https://commons.wikimedia.](https://commons.wikimedia.org/wiki/File:I2C_ACK.svg) [org/wiki/Fi](https://commons.wikimedia.org/wiki/File:I2C_ACK.svg)le:I2C\_Adresse10bitsLecture.svg.
- *Architecture I²C avec plusieurs maîtres et plusieurs esclaves*. url : [https://commons.](https://commons.wikimedia.org/wiki/File:I2C_Adresse10bitsEcriture.svg) [wikimedia.org/wiki/File:I2C\\_Architecture.svg](https://commons.wikimedia.org/wiki/File:I2C_Adresse10bitsEcriture.svg).
- *Condition de RESTART I²C*. url : https://common[s.wikimedia.org/wiki/File:](https://commons.wikimedia.org/wiki/File:I2C_Adresse10bitsLecture.svg) [I2C\\_RESTART.svg](https://commons.wikimedia.org/wiki/File:I2C_Adresse10bitsLecture.svg).
- *Condition de START I<sup>2</sup>C*. URL : https://commons.wikimedia[.org/wiki/File:](https://commons.wikimedia.org/wiki/File:I2C_Architecture.svg) [I2C\\_START.svg](https://commons.wikimedia.org/wiki/File:I2C_Architecture.svg).
- *Condition de STOP I²C*. url : ht[tps://commons.wikimedia.org/wiki/File:](https://commons.wikimedia.org/wiki/File:I2C_RESTART.svg) [I2C\\_STOP.svg](https://commons.wikimedia.org/wiki/File:I2C_RESTART.svg).
- *Encodage d'un bit I²C*. url : htt[ps://commons.wikimedia.org/wiki/File:I2C\\_](https://commons.wikimedia.org/wiki/File:I2C_START.svg) [Encodage.svg](https://commons.wikimedia.org/wiki/File:I2C_START.svg).
- *Exemple d'échange I²C entre u[n maître et un esclave](https://commons.wikimedia.org/wiki/File:I2C_STOP.svg)*. url : https : / / commons . [wikimedia.org](https://commons.wikimedia.org/wiki/File:I2C_STOP.svg)/wiki/File:I2C\_EchangeMaitreEsclave.svg.
- *Pause I²C*. url : https://co[mmons.wikimedia.org/wiki/File:I2C\\_Pause.svg](https://commons.wikimedia.org/wiki/File:I2C_Encodage.svg).
- o[omlout](https://commons.wikimedia.org/wiki/File:I2C_Encodage.svg). *Arduino Ethernet*. url : https://commons.wikimed[ia.org/wiki/File:](https://commons.wikimedia.org/wiki/File:I2C_EchangeMaitreEsclave.svg) [Arduino\\_Ethernet\\_Board\\_.jpg](https://commons.wikimedia.org/wiki/File:I2C_EchangeMaitreEsclave.svg).

# <span id="page-31-0"></span>**Acronymes**

### **BSD**

Berkeley Software Distribution. 5

## <span id="page-31-5"></span>**DHCP**

Dynamic Host Configuration Pr[ot](#page-5-1)ocol. 18, *Glossaire :* DHCP

### <span id="page-31-12"></span>**DIY**

Do It Yourself. 15, *Glossaire :* DIY

### <span id="page-31-9"></span>**DNS**

Domain Name System. 18, *Glossaire :* DNS

## <span id="page-31-13"></span>**FSF**

Free Software Foundati[on.](#page-18-0) 5

### <span id="page-31-2"></span>**GPL**

GNU General Public Licen[se](#page-5-1). 5

## <span id="page-31-4"></span>**JSON**

JavaScript Object Notation. 1[8](#page-5-1)

## <span id="page-31-11"></span>**LCD**

Liquid Crystal Display. 6

### <span id="page-31-8"></span>**NTP**

Network Time Protocol[.](#page-6-4) 17

### <span id="page-31-10"></span>**OLED**

Organic Light-Emitting [Dio](#page-17-6)de. 6

## <span id="page-31-7"></span>**OSI**

Open Source Initiative. 5

### <span id="page-31-3"></span>**RAM**

Random Access Memor[y.](#page-5-1) 6

### <span id="page-31-6"></span>**TM**

<span id="page-31-1"></span>Travail de Maturité. 4, 5

# <span id="page-32-0"></span>**Glossaire**

#### **bibliothèque**

ensemble de fonctions permettant de manipuler un capteur, un objet, une puce (etc.) plus facilement. 15–18

#### <span id="page-32-6"></span>**bus**

un bus (en informatique) est un système de communication entre les composants d'un ordinateur. Il dés[ign](#page-15-4)[e a](#page-18-0)utant le support physique, le logiciel et le protocole<sup>3</sup>. 4, 6, 7, 12–14, 18

### <span id="page-32-1"></span>**C++**

[la](#page-4-7)[ng](#page-6-4)[ag](#page-7-1)e [de](#page-12-1) [pr](#page-14-2)o[gra](#page-18-0)mmation ancien et répandu. 15

### <span id="page-32-5"></span>**code source**

on peux considérer le code source comme la « recette de cuisine » du programme. Il décrit ce que doit faire le programme, quan[d et](#page-15-4) comment. 4, 5, 17, 18

### <span id="page-32-2"></span>**compilation**

transformation du code source (lisible pour un humain) en [co](#page-4-7)[de](#page-5-1) [ma](#page-17-6)[chi](#page-18-0)ne (lisible pour une machine). 5

#### <span id="page-32-3"></span>**DHCP**

protocole servant à [at](#page-5-1)tribuer une adresse IP à un ordinateur quand il le demande. 18

### **DIY**

[litt](#page-18-0)éralement, « faites-le vous-même ». S'assimile à du bricolage. 15

### **DNS**

protocole servant à relier un nom de domaine (www.gymnased[ebu](#page-15-4)rier.ch) à une adresse IP (84.16.80.62). 18

### **horloge temps réel**

horloge permettant un d[éco](#page-18-0)mpte très précis du temps, utilisée en électronique. 6

### <span id="page-32-4"></span>**JavaScript**

language permettant de créer des scripts exécutés par le navigateur web. 18

<span id="page-32-7"></span><sup>3</sup>Tiré de Wikipédia.

## **matériel libre**

matériel dont les plans sont publics. Tout le monde peut les modifier, fabriquer, redistribuer et utiliser. Équivalent matériel du logiciel libre. 15

## <span id="page-33-2"></span>**plate-forme**

en informatique, une base de travail à partir de laquelle on pe[ut](#page-15-4) écrire, lire, utiliser, développer un ensemble de logiciels<sup>4</sup>. 5, 15

#### <span id="page-33-1"></span>**trame**

<span id="page-33-0"></span>une trame est un bloc d'informati[on](#page-33-3) [vé](#page-5-1)[hic](#page-15-4)ulé au travers d'un support physique<sup>5</sup>. 9, 10

 $4\ensuremath{\mathrm{Tric}}$  de Wikipédia.

<span id="page-33-3"></span><sup>&</sup>lt;sup>5</sup>Tiré de Wikipédia.

# <span id="page-34-0"></span>**Symboles**

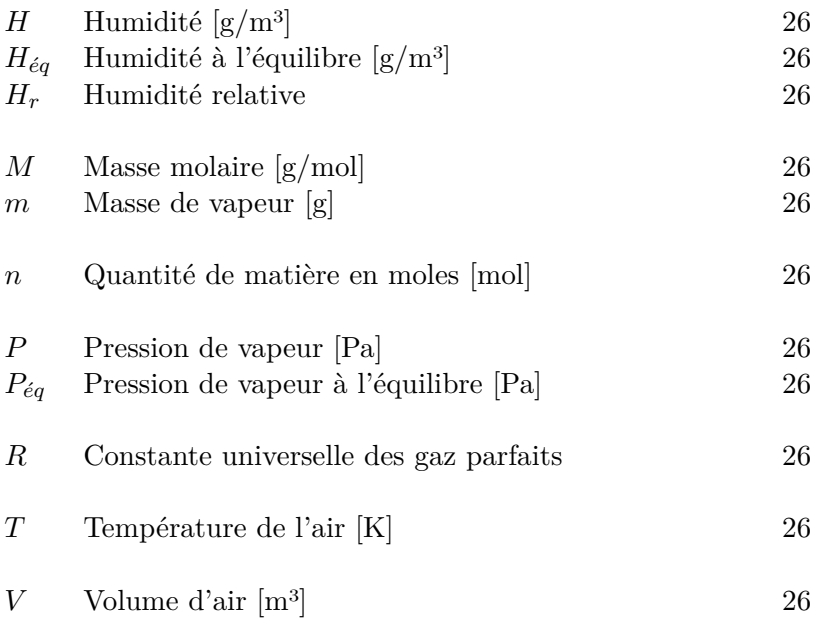

# **Annexes**

# <span id="page-36-0"></span>**A. Licence MIT**

Copyright (C) <year> <copyright holders>

Permission is hereby granted, free of charge, to any person obtaining a copy of this software and associated documentation files (the "Software"), to deal in the Software without restriction, including without limitation the rights to use, copy, modify, merge, publish, distribute, sublicense, and/or sell copies of the Software, and to permit persons to whom the Software is furnished to do so, subject to the following conditions :

The above copyright notice and this permission notice shall be included in all copies or substantial portions of the Software.

THE SOFTWARE IS PROVIDED "AS IS", WITHOUT WARRANTY OF ANY KIND, EXPRESS OR IMPLIED, INCLUDING BUT NOT LIMITED TO THE WARRANTIES OF MERCHANTABILITY, FITNESS FOR A PARTICULAR PURPOSE AND NONINFRINGEMENT. IN NO EVENT SHALL THE AUTHORS OR COPYRIGHT HOLDERS BE LIABLE FOR ANY CLAIM, DAMAGES OR OTHER LIABILITY, WHETHER IN AN ACTION OF CONTRACT, TORT OR OTHERWISE, ARISING FROM, OUT OF OR IN CONNECTION WITH THE SOFTWARE OR THE USE OR OTHER DEALINGS IN THE SOFTWARE.

# <span id="page-37-0"></span>**B. WeatherStationLogger.ino**

```
1 /*
2 Copyright (C) 2012 Nathanaël Restori
3
4 Permission is hereby granted, free of charge, to any person
5 obtaining a copy of this software and associated documentation
6 files (the "Software"), to deal in the Software without
7 restriction, including without limitation the rights to use, copy,
8 modify, merge, publish, distribute, sublicense, and/or sell copies
9 of the Software, and to permit persons to whom the Software is
10 furnished to do so, subject to the following conditions :
11
12 The above copyright notice and this permission notice shall be
13 included in all copies or substantial portions of the Software.
14
15 THE SOFTWARE IS PROVIDED "AS IS", WITHOUT WARRANTY OF ANY KIND,
16 EXPRESS OR IMPLIED, INCLUDING BUT NOT LIMITED TO THE WARRANTIES OF
17 MERCHANTABILITY, FITNESS FOR A PARTICULAR PURPOSE AND
18 NONINFRINGEMENT. IN NO EVENT SHALL THE AUTHORS OR COPYRIGHT HOLDERS
19 BE LIABLE FOR ANY CLAIM, DAMAGES OR OTHER LIABILITY, WHETHER IN AN
20 ACTION OF CONTRACT, TORT OR OTHERWISE, ARISING FROM, OUT OF OR IN
21 CONNECTION WITH THE SOFTWARE OR THE USE OR OTHER DEALINGS IN THE
22 SOFTWARE.
23
24 */
25
26 #include <SD.h>
27 #include <Wire.h>
28 #include "BMP085.h"
29 #include "Chronodot.h"
30 #include "DHT.h"
31 #include "TSL2561.h"
32
33 #define TIMING 1000 // milliseconds
34 #define DHTPIN 2
35 #define DHTTYPE DHT22
36 #define SDPIN 4
```

```
37
```

```
38 BMP085 bmp ;
39 DHT dht(DHTPIN, DHTTYPE) ;
40 TSL2561 tsl(TSL2561_ADDR_FLOAT) ;
41 Chronodot chronodot ;
42 File file ;
43
44 void setup() {
45 Serial.begin(9600) ;
46
47 //----- SD Card
48 Serial.println("INIT SD Card") ;
49
50 if ( !SD.begin(4)) {
51 Serial.println("FAILED") ;
52 return ;
53 }
54 Serial.println("DONE") ;
55
56 //----- Sensors
57 Serial.println("INIT Sensors") ;
58
59 bmp.begin() ;
60 chronodot.begin() ;
61 dht.begin();
62 tsl.begin() ;
63
64 //tsl.setGain(TSL2561_GAIN_0X) ; // bright situtations
65 tsl.setGain(TSL2561_GAIN_16X) ; // dim situations
66
67 tsl.setTiming(TSL2561_INTEGRATIONTIME_13MS) ; // bright light
68 //tsl.setTiming(TSL2561_INTEGRATIONTIME_101MS) ; // medium light
69 //tsl.setTiming(TSL2561_INTEGRATIONTIME_402MS) ; // dim light
70
71 if ( !SD.exists("data.tsv")) {
72 file = SD.open("data.tsv", FILE WRITE);
73
74 if (file) {
75 Serial.print("Creating data.tsv") ;
76 file.println("#Time\t\t\tT [°C]\tP [Pa]\tAlt [m]\tHr [%]\t"
77 "Lx [lux]") ;
78 file.close() ;
79 Serial.println("DONE") ;
80 } else {
81 Serial.println("Error opening data.tsv");
```

```
82 }
83 }
84 }
85
86 void loop() {
87 float temperature = bmp.readTemperature() ;
88 int32 t pressure = bmp.readPressure();
89 float altitude = bmp.readAltitude() ;
90
91 float humidity = dht.readHumidity() ;
92
93 uint32_t lum = tsl.getFullLuminosity() ;
94 uint16_t lightIr = lum >> 16;
95 uint16_t lightFull = lum & OXFFFF;
9697 DateTime time = chronodot.now();
98
99 file = SD.open("data.tsv", FILE_WRITE);
100
101 if (file) {
102 Serial.print("Writing to data.tsv...");
103 file.print(time.year()); file.print("-");
104 file.print(time.month()); file.print("-");
105 file.print(time.day()); file.print(" ");
106 file.print(time.hour()); file.print(" :");
107 file.print(time.minute()); file.print(" :");
108 file.print(time.second()); file.print("\t");
109
110 file.print(temperature); file.print("\t");
111 file.print(pressure); file.print("\t");
112 file.print(altitude); file.print("\t");
113 file.print(humidity) ; file.print("\t") ;
114 file.println(tsl.calculateLux(lightFull, lightIr));
115 file.close();
116 Serial.println("DONE");
117 } else {
118 Serial.println("Error opening data.tsv");
119 }
120
121 delay(TIMING);
122 }
```
# <span id="page-40-0"></span>**C. DATA.TSV**

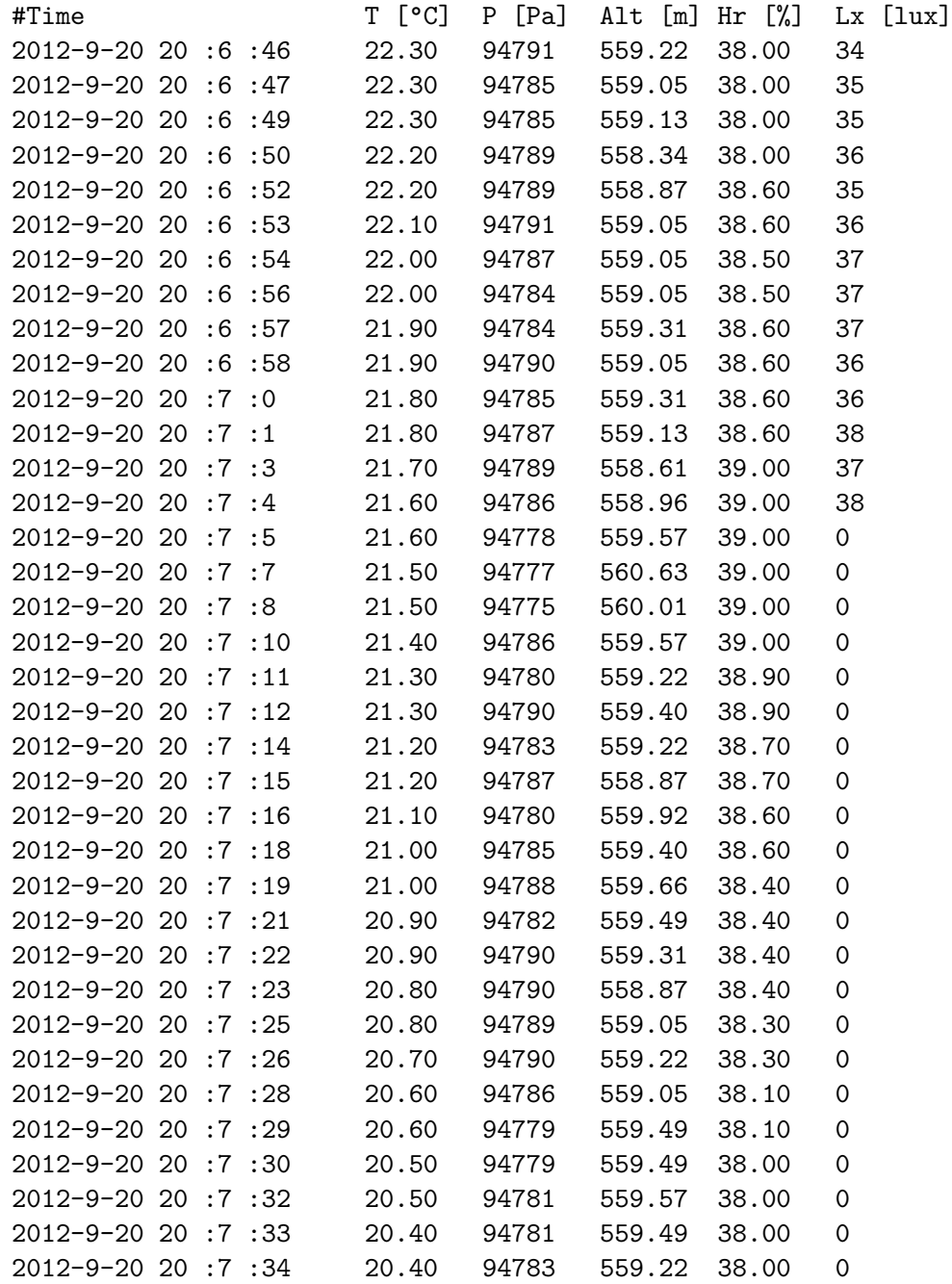

# <span id="page-41-0"></span>**D. WeatherStationWeb.ino**

```
1 /*
2 Copyright (C) 2012 Nathanaël Restori
3
4 Permission is hereby granted, free of charge, to any person
5 obtaining a copy of this software and associated documentation
6 files (the "Software"), to deal in the Software without
7 restriction, including without limitation the rights to use, copy,
8 modify, merge, publish, distribute, sublicense, and/or sell copies
9 of the Software, and to permit persons to whom the Software is
10 furnished to do so, subject to the following conditions :
11
12 The above copyright notice and this permission notice shall be
13 included in all copies or substantial portions of the Software.
14
15 THE SOFTWARE IS PROVIDED "AS IS", WITHOUT WARRANTY OF ANY KIND,
16 EXPRESS OR IMPLIED, INCLUDING BUT NOT LIMITED TO THE WARRANTIES OF
17 MERCHANTABILITY, FITNESS FOR A PARTICULAR PURPOSE AND
18 NONINFRINGEMENT. IN NO EVENT SHALL THE AUTHORS OR COPYRIGHT HOLDERS
19 BE LIABLE FOR ANY CLAIM, DAMAGES OR OTHER LIABILITY, WHETHER IN AN
20 ACTION OF CONTRACT, TORT OR OTHERWISE, ARISING FROM, OUT OF OR IN
21 CONNECTION WITH THE SOFTWARE OR THE USE OR OTHER DEALINGS IN THE
22 SOFTWARE.
23
24 */
25
26 #include <Wire.h>
27 #include <SPI.h>
28 #include <Ethernet.h>
29 #include "BMP085.h"
30 #include "Chronodot.h"
31 #include "DHT.h"
32 #include "TSL2561.h"
33 #include "WebServer.h"
34
35 #define TIMEZONE 7200 // 2 hours
36 #define DHTPIN 2
37 #define DHTTYPE DHT22
```

```
38 #define PREFIX
39 #define NTP_PACKET_SIZE 48
40
41 static uint8_t mac[] = { 0xDE, 0xAD, 0xBE, 0xEF, 0xFE, 0xED };
42 static IPAddress ip = IPAddress(192, 168, 1, 210) ;
43 static IPAddress timeserver = IPAddress(213, 239, 239, 164) ;
44
45 P(indexHtml) = "< !DOCTYPE html><html><head><meta charset='utf-8'/"
46 "><title>Station Météo</title><style>html, body{ba"
47 "ckground : #000 ;color : #fff ;}body{font-family : 'De"
48 "jaVu Sans', Verdana, Arial, sans-serif ;font-size :"
49 " 100% ;margin : 0 ;padding : 0 ;}#home{background : #00"
50 "0 ;color : #fff ;margin : 1em ;padding : 0 ;}#home h1{co"
51 "lor : #f7c000 ;font-size : 2em ;margin : 1em ;text-alig"
52 "n : center ;}#home p{background : #111 ;border : 1px s"
53 "olid #444 ;font-size : 1.5em ;list-style-type : none ;"
54 "padding : 0 ;width : 100% ;text-align : center ;}#home "
55 "table{background : #111 ;border : 1px solid #444 ;fon"
56 "t-size : 1.5em ;list-style-type : none ;padding : 0 ;wi"
57 "dth : 100% ;text-align : center ;}#footer{background :"
58 " #000 ;color : #888 ;font-size : 0.8em ;margin : 1em ;te"
59 "xt-align : center ; padding : 0 ; }</style></head><br/>body"
60 "><div id='home'><h1>Station Météo</h1><table><tr>"
61 "<th>Temps</th><th>T [°C]</th><th>P [Pa]</th><th>A"
62 "lt [m]</th><th>Hr [%]</th><th>Lx [lux]</th></tr><"
63 "tr><td>0</td><td>0</td><td>0</td><td>0</td><td>0<"
64 "/td><td>0</td></tr></table><p><label>Intervale de"
65 " mise à jour (en secondes) : </label><input id='i"
66 "nterval' type='number' value='2'/></p></div><div "
67 "id='footer'> par Nathanaël Restori </div><script>"
68 "function updateInfo(){var xhr=new XMLHttpRequest("
69 ") ;xhr.open('GET', '/sensors.json') ;xhr.onreadysta"
70 "techange=function(){if (xhr.readyState==4 && xhr."
71 "status==200){var response=JSON.parse(xhr.response"
72 "Text) ;var rows=document.getElementsByTagName('tr'"
73 ") ;var cell=rows[1].firstChild ;var index=0 ;while ("
74 "cell){cell.firstChild.nodeValue=response.sensors["
75 "index].data ;cell=cell.nextSibling ;index++ ;}}} ;xhr"
76 ".send(null) ;}updateInfo() ;var updateID=setInterva"
77 "l(updateInfo, 2000) ;var interval=document.getElem"
78 "entById('interval') ;interval.addEventListener('ch"
79 "ange', function(e){clearInterval(updateID) ;update"
80 "ID=setInterval(updateInfo, e.target.value*1000) ;}"
81 ", true);</script></body></html>";
```

```
82
83 // no-cost stream operator as described at
84 // http ://sundial.org/arduino/ ?page_id=119
85 template<class T>
86 inline Print &operator <<(Print &obj, T arg)
87 { obj.print(arg) ; return obj ; }
88
89 BMP085 bmp ;
90 Chronodot chronodot;
91 DHT dht(DHTPIN, DHTTYPE);
92 TSL2561 tsl(TSL2561_ADDR_FLOAT) ;
93 WebServer webserver (PREFIX, 80);
94
95 byte packetBuffer[ NTP_PACKET_SIZE] ;
96 EthernetUDP Udp ;
97
98 void defaultCmd(WebServer &server, WebServer ::ConnectionType type,
99 char *url_tail, bool tail_complete) {
100 server.httpSuccess();
101 server.printP(indexHtml);
102 }
103
104 void sensorsJsonCmd(WebServer &server, WebServer ::ConnectionType type,
105 char *url_tail, bool tail_complete) {
106 float temperature = bmp.readTemperature() ;
107 int32_t pressure = bmp.readPressure();
108 float altitude = bmp.readAltitude();
109
110 float humidity = dht.readHumidity() ;
111
112 uint32_t lum = tsl.getFullLuminosity();
113 uint16_t lightIr = lum >> 16;
114 uint16_t lightFull = lum & OXFFFF;
115
116 DateTime time = chronodot.now();
117
118 server.httpSuccess("application/json");
119
120 server << "{ \"sensors\" : [" << "{\"data\" :\""
121 \langle \langle \text{time.hour}( \rangle \rangle \langle \langle \langle \text{}}^{\text{min}} \rangle \rangle122 << time.minute() << " :"
123 << time.second() << " "
124 << time.day() << "/"
125 << time.month() << "/"
```

```
126 << time.year() << "\"},"
127
128 << "{\"data\" :" << temperature << "},"
129 << "{\"data\" :" << pressure << "},"
130 << "{\"data\" :" << altitude << "},"
131 << "{\"data\" :" << humidity << "},"
132 << "{\"data\" :" << tsl.calculateLux(lightFull, lightIr) << "}"
133 << "] }";
134 }
135
136 // Taken from http ://arduino.cc/en/Tutorial/UdpNtpClient .
137 void sendNTPpacket() {
138 // set all bytes in the buffer to 0
139 memset(packetBuffer, 0, NTP_PACKET_SIZE) ;
140 // Initialize values needed to form NTP request
141 // (see URL above for details on the packets)
142 packetBuffer[0] = 0b11100011 ; // LI, Version, Mode
143 packetBuffer[1] = 0 ; // Stratum, or type of clock
144 packetBuffer[2] = 6 ; // Polling Interval
145 packetBuffer[3] = 0xEC ; // Peer Clock Precision
146 // 8 bytes of zero for Root Delay & Root Dispersion
147 packetBuffer[12] = 49;
148 packetBuffer[13] = 0x4E;
_{149} packetBuffer[14] = 49;
_{150} packetBuffer[15] = 52;
151
152 // all NTP fields have been given values, now
153 // you can send a packet requesting a timestamp :
154 Udp.beginPacket(timeserver, 123) ; //NTP requests are to port 123
155 Udp.write(packetBuffer, NTP_PACKET_SIZE);
156 Udp.endPacket();
157 Serial.println("Sending ntp packet");
158
159 delay(1000) ;
160 if ( Udp.parsePacket() ) {
161 // We've received a packet, read the data from it
162 Udp.read(packetBuffer,NTP_PACKET_SIZE) ; // read the packet
163 // into the buffer
164
165 // the timestamp starts at byte 40 of the received packet and is
166 // four bytes, or two words, long. First, esxtract the two
167 // words :
168
169 unsigned long highWord = word(packetBuffer[40],
```

```
170 packetBuffer[41]);
171 unsigned long lowWord = word(packetBuffer[42],
172 packetBuffer[43]);
173 // combine the four bytes (two words) into a long integer
174 // this is NTP time (seconds since Jan 1 1900) :
175 unsigned long secsSince1900 = highWord << 16 | lowWord ;
176 // Unix time starts on Jan 1 1970. In seconds, that's
177 // 2208988800 :
178 const unsigned long seventyYears = 2208988800UL ;
179 // subtract seventy years :
180 unsigned long epoch = secsSince1900 - seventyYears + TIMEZONE ;
181
182 Serial.println("Adjusting time");
183 chronodot.adjust(DateTime(epoch));
184 return ;
185 }
186 Serial.println("No reponse");
187 }
188
189 void setup() {
190 Serial.begin(9600);
191
192 //----- Ethernet/WebServer
193 Serial.println("INIT Ethernet") ;
194
195 Ethernet.begin(mac, ip) ;
196 webserver.begin();
197
198 webserver.setDefaultCommand(&defaultCmd) ;
199 webserver.addCommand("sensors.json", &sensorsJsonCmd) ;
200
201 //----- Sensors
202 Serial.println("INIT Sensors") ;
203
204 bmp.begin();
205 dht.begin() ;
206 tsl.begin() ;
207 chronodot.begin() ;
208
209 //tsl.setGain(TSL2561_GAIN_0X) ; // bright situtations
210 tsl.setGain(TSL2561_GAIN_16X) ; // dim situations
211
212 tsl.setTiming(TSL2561_INTEGRATIONTIME_13MS) ; // bright light
213 //tsl.setTiming(TSL2561_INTEGRATIONTIME_101MS) ; // medium light
```

```
214 //tsl.setTiming(TSL2561_INTEGRATIONTIME_402MS) ; // dim light
215
216 Udp.begin(8888) ;
217 sendNTPpacket() ;
_{218} \quad }
219
220 void loop() {
221 webserver.processConnection() ;
222
223 delay(500) ;
_{\rm 224} \, }
```
# <span id="page-47-0"></span>**E. index.html**

```
1 < !DOCTYPE html>
2 <html>
3 <head>
4 <meta charset='utf-8' />
5 <title>Station Météo</title>
6 <style>
7 html, body {
8 background : #000 ;
9 color : #fff ;
10 }
11
12 body {
13 font-family : 'DejaVu Sans', Verdana, Arial, sans-serif ;
14 font-size : 100% ;
15 margin : 0 ;
16 padding : 0 ;
17 }
18
19 #home {
20 background : #000 ;
21 color : #fff ;
22 margin : 1em ;
23 padding : 0 ;
24 }
25
26 #home h1 {
27 color : #f7c000 ;
28 font-size : 2em ;
29 margin : 1em ;
30 text-align : center ;
31 }
32
33 #home p {
34 background : #111 ;
35 border : 1px solid #444 ;
36 font-size : 1.5em ;
37 list-style-type : none ;
```

```
38 padding : 0 ;
39 width : 100% ;
40 text-align : center ;
41   }
42
43 #home table {
44 background : #111 ;
45 border : 1px solid #444 ;
46 font-size : 1.5em ;
47 list-style-type : none ;
48 padding : 0 ;
49 width : 100% ;
50 text-align : center ;
51 }
52
53 #footer {
54 background : #000 ;
55 color : #888 ;
56 font-size : 0.8em ;
57 margin : 1em ;
58 text-align : center ;
59 padding : 0 ;
60 }
61 </style>
62 </head>
63 <body>
64 <div id='home'>
65 <h1>Station Météo</h1>
66 <table>
67 <tr>
68 <th>Temps</th><th>T [°C]</th><th>P [Pa]</th><th>Alt
69 [m]</th><th>Hr [%]</th><th>Lx [lux]</th>
70 </tr>
71 <tr>
72 <td>0</td><td>0</td><td>0</td><td>0</td><td>0</td><td>0</td>
73 </tr>
74 </table>
75 <p>
76 <label>Intervale de mise à jour (en secondes) : </label>
77 <input id='interval' type='number' value='2' />
78 </p>
79 </div>
80 <div id='footer'>
81 par Nathanaël Restori
```

```
82 </div>
83
84 <script>
85 function updateInfo() {
86 var xhr = new XMLHttpRequest() ;
87 xhr.open('GET', '/sensors.json') ;
88 xhr.onreadystatechange = function() {
89 if (xhr.readyState == 4 && xhr.status == 200) {
90 var response = JSON.parse(xhr.responseText) ;
91
92 var rows = document.getElementsByTagName('tr') ;
93 var cell = rows[1].firstChild ;
94 var index = 0 ;
95 while (cell) {
96 cell.firstChild.nodeValue = response.sensors[index].data ;
97 cell = cell.nextSibling;
98 index++ ;
99 }
100 }
101 };
102 xhr.send(null);
103 }
104
105 updateInfo();
106
107 var updateID = setInterval(updateInfo, 2000) ;
108
109 var interval = document.getElementById('interval') ;
110 interval.addEventListener('change', function(e) {
111 clearInterval(updateID);
112 updateID = setInterval(updateInfo, e.target.value*1000);
113 }, true) ;
114 </script>
115 </body>
116 </html>
```
# <span id="page-50-0"></span>**F. sensors.json**

```
1 \quad \mathcal{L}2 "sensors" :[
3 {
4 "data" :"17 :56 :0 13/9/2012"
5 },
6 {
7 "data" :21.50
8 },
9 {
10 "data" :94298
_{11} },
12 \qquad \qquad {
13 "data" :602.11
14 },
15 {
16 "data" :38.30
17 },
18 {
19 "data" :30
_{20} \qquad }
21 ]
22 }
```
# <span id="page-51-0"></span>**G. Capture d'écran de la page d'index**

<span id="page-51-1"></span>

|                                            |    | <b>Station Météo</b>  |                                 |      |                         |  |
|--------------------------------------------|----|-----------------------|---------------------------------|------|-------------------------|--|
| Temps<br>18:56:35 8/11/2012                | 24 | 94747                 | T [°C] P [Pa] Alt [m]<br>562.74 | 34.5 | $Hr$ [%] Lx [lux]<br>65 |  |
| Intervale de mise à jour (en secondes) : 2 |    |                       |                                 |      |                         |  |
|                                            |    | par Nathanaël Restori |                                 |      |                         |  |

Fig. G.1. : Capture d'écran de la page d'index

# <span id="page-52-0"></span>**H. I2CPractise.ino**

```
1 /*
2 Copyright (C) 2012 Nathanaël Restori
3
4 Permission is hereby granted, free of charge, to any person
5 obtaining a copy of this software and associated documentation
6 files (the "Software"), to deal in the Software without
7 restriction, including without limitation the rights to use, copy,
8 modify, merge, publish, distribute, sublicense, and/or sell copies
9 of the Software, and to permit persons to whom the Software is
10 furnished to do so, subject to the following conditions :
11
12 The above copyright notice and this permission notice shall be
13 included in all copies or substantial portions of the Software.
14
15 THE SOFTWARE IS PROVIDED "AS IS", WITHOUT WARRANTY OF ANY KIND,
16 EXPRESS OR IMPLIED, INCLUDING BUT NOT LIMITED TO THE WARRANTIES OF
17 MERCHANTABILITY, FITNESS FOR A PARTICULAR PURPOSE AND
18 NONINFRINGEMENT. IN NO EVENT SHALL THE AUTHORS OR COPYRIGHT HOLDERS
19 BE LIABLE FOR ANY CLAIM, DAMAGES OR OTHER LIABILITY, WHETHER IN AN
20 ACTION OF CONTRACT, TORT OR OTHERWISE, ARISING FROM, OUT OF OR IN
21 CONNECTION WITH THE SOFTWARE OR THE USE OR OTHER DEALINGS IN THE
22 SOFTWARE.
23
24 */
25
26 #include <Wire.h>
27
28 #define CHRONODOT_ADDRESS 0x68
29
30 void setup() {
31 Wire.begin() ;
32 }
33
34 void loop() {
35 Wire.beginTransmission(CHRONODOT_ADDRESS) ;
36 Wire.write((byte)0) ;
37 //Wire.write((byte)170) ;
```
 *//Wire.write((byte)255) ;* Wire.endTransmission() ; }

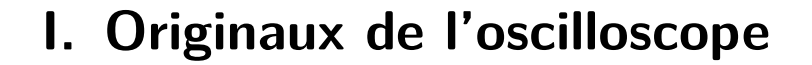

<span id="page-54-0"></span>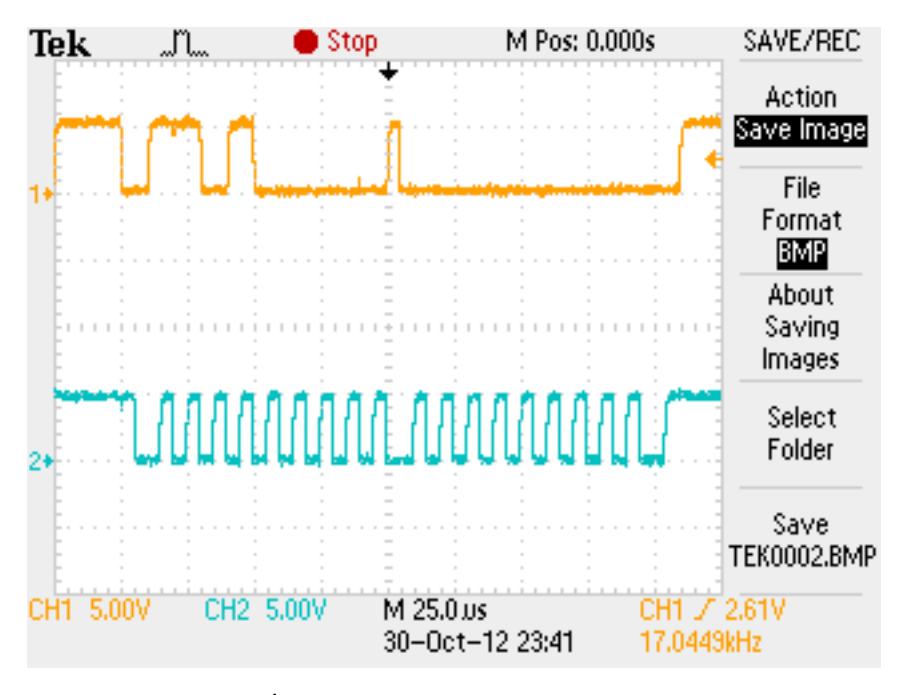

Fig. I.1. : Écriture d'un 0 à l'oscilloscope (original)

<span id="page-55-0"></span>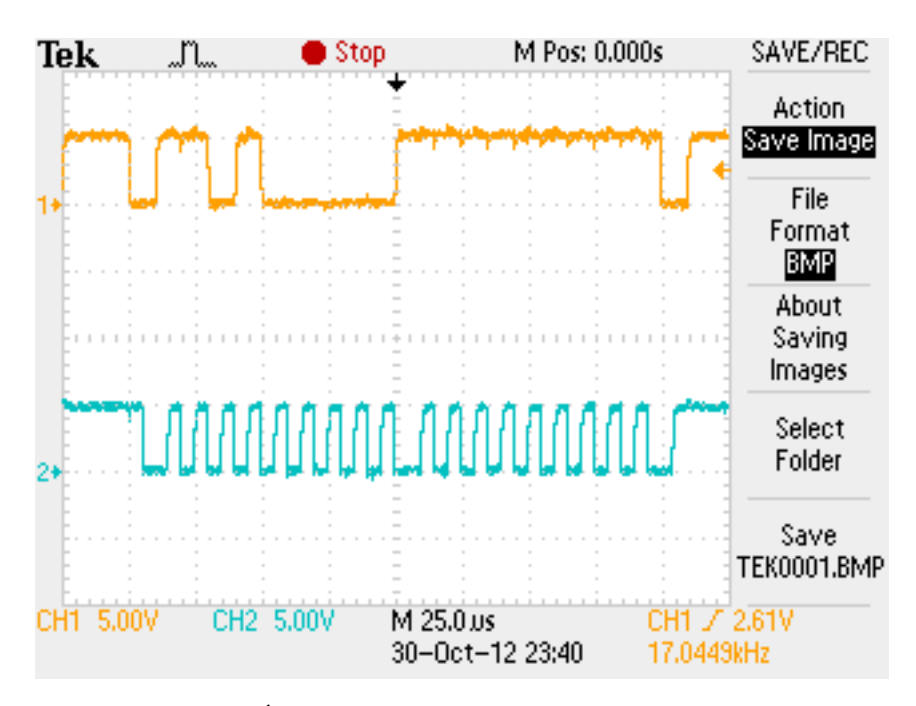

Fig. I.2. : Écriture d'un 255 à l'oscilloscope (original)

<span id="page-55-1"></span>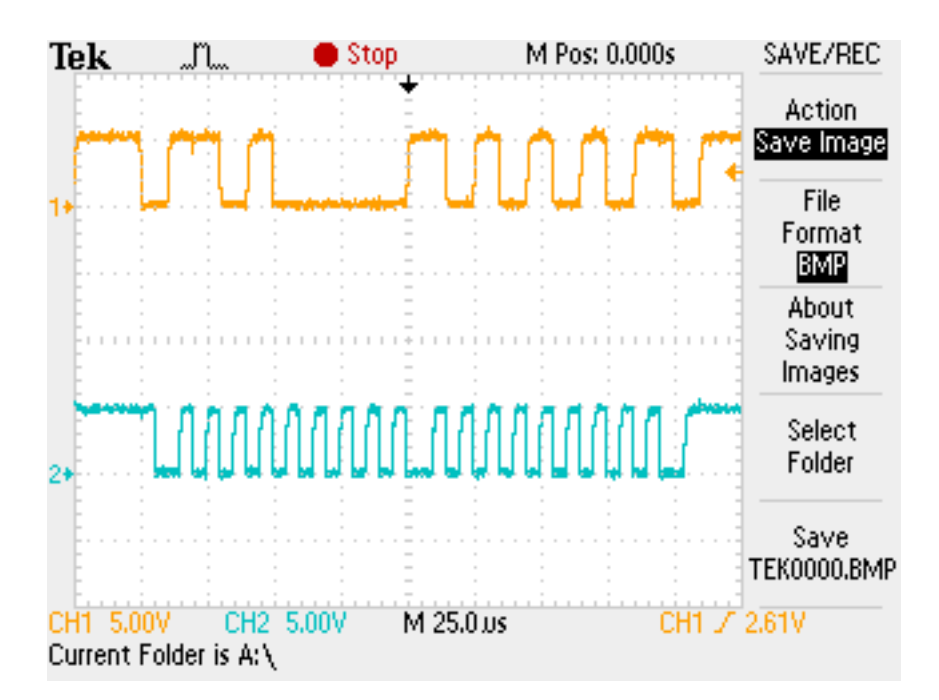

Fig. I.3. : Écriture d'un 170 à l'oscilloscope (original)

# **J. Graphiques**

Voici les graphiques des autres essais réalisés. À cause de leur taille, le premier est à la page suivante.

<span id="page-57-0"></span>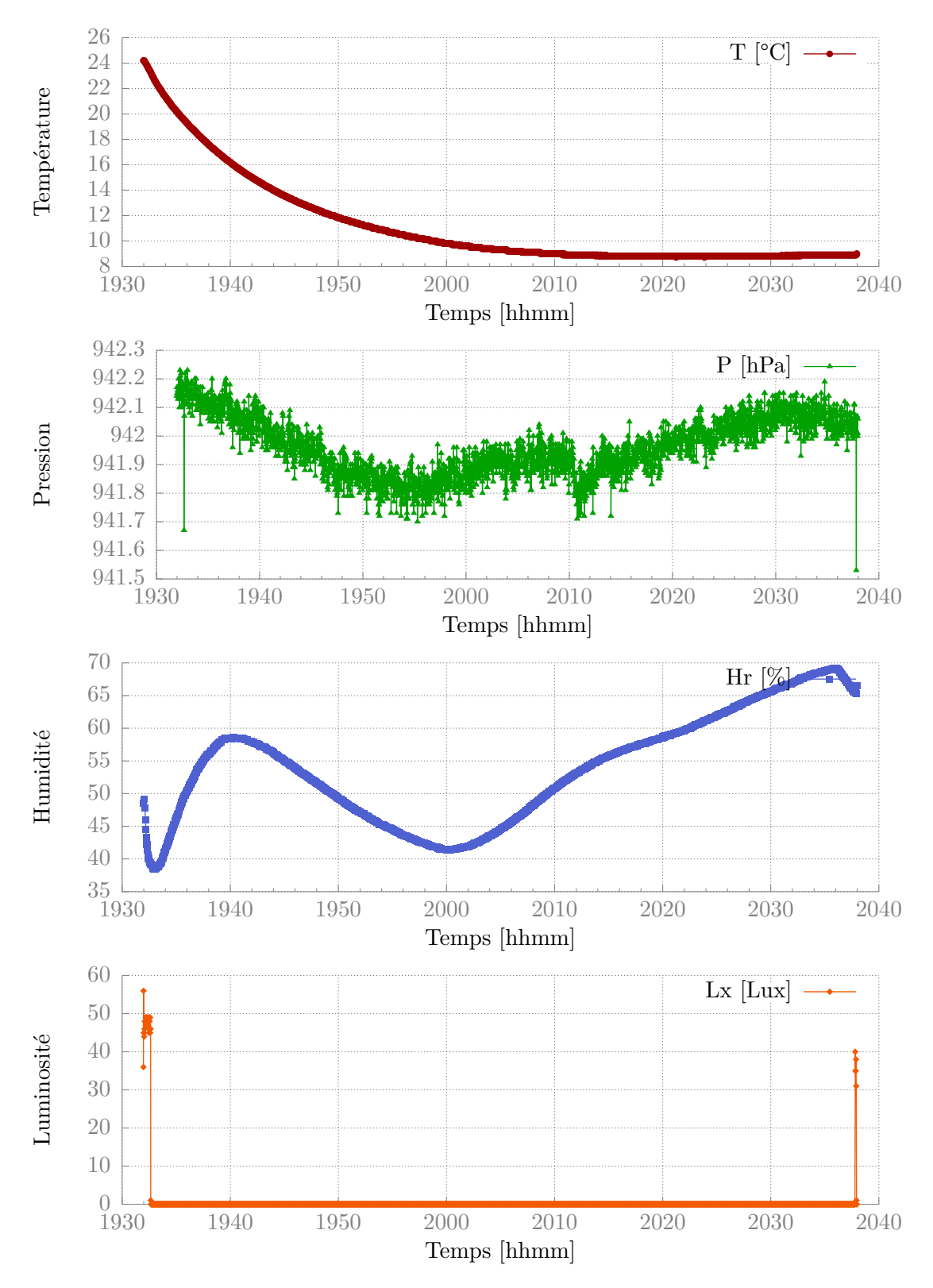

Fig. J.1. : Premier essai dans le frigo

<span id="page-58-0"></span>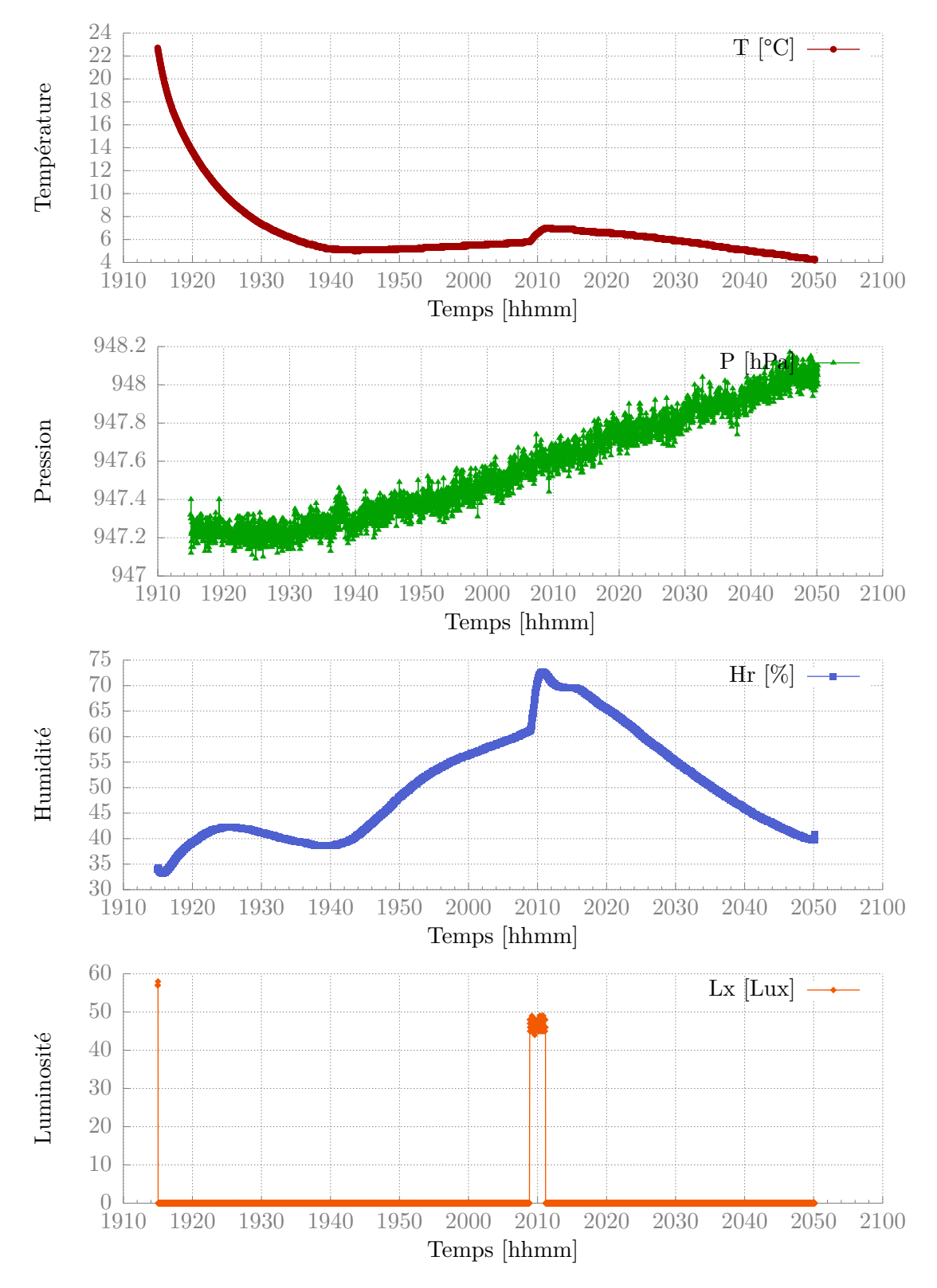

Fig. J.2. : Deuxième essai dans le frigo